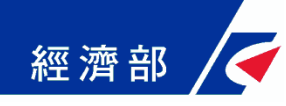

# 公司登記電子函復公文及其他 電子文件驗證平台 操作流程指引

109年05月06日 (第二版)

1

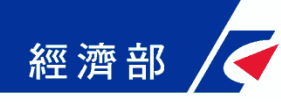

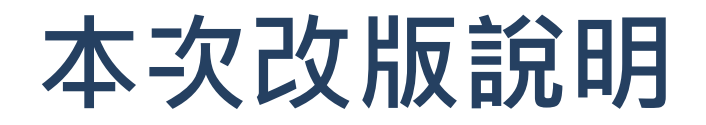

- 登入畫面修改,使用表格方式說明角色幫助機構管理者及 使用者了解系統功能。
- 開放機構管理者可以設定使用者及一日驗證碼之功能,以 往需先設定部門管理者方可設定使用者。

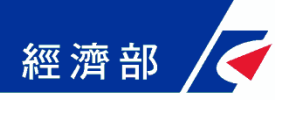

一、平台設置目的

- 公司法修法後,依法應送達於公司及改向公司負責人送達 之公文書,除維持現行書面送達方式之外,亦得以電子方 式為之。此外,因應電子化政府趨勢,目前公司登記已提 供線上申請方式﹐該類案件核准文件已不再有公司大小章。
- 惟現階段各機構仍有部分業務需透過臨櫃紙本申請並需出 具紙本公司登記證明文件,鑒於上述電子送達及線上申請 案件之核准文件印出紙本後已無法適用於過去普遍以登記 文件中的公司大小章做為驗證標準之作業模式,因此亟待 相關配套機制以提供各界安全及可信賴驗證方式。
- 為提供各機構辦理業務需驗證上述類型文件之可信賴性及 正確性,經濟部商業司特別開發「公司登記電子函復公文 及其他電子文件驗證平台」系統(以下簡稱本平台),提供 各機構驗證使用。

# 二、平台角色權限介紹

- 本平台維運管理者-經濟部(商業司)
	- 審核各機構提出之專屬帳號權限管理者申請
- 使用本平台之各機構專屬帳號權限管理者(以下簡稱機構管理者)-由機構申請
	- 需經過經濟部商業司審核後方能開通相關權限
	- 使用XCA或工商憑證登入

- 審核各部門提出之部門管理者申請
- 管理及設定該機構部門管理者使用本平台之權限
- 管理及設定該機構同仁使用本平台之權限
- 使用本平台之各機構內各部門管理者-由機構各部門管理者向該機構之機構管理 者申請
	- 需經過向經濟部商業司申請為具有本平台帳號之機構管理者權限設定為合格部門管理者
	- 使用自然人憑證登入
	- 管理及設定該機構同仁使用本平台之權限
	- 有使用期限之限制 (以半年為限,可由機構管理者進行展延)
- 使用本平台之機構內各部門使用者-由機構各部門同仁向該機構部門管理者申請
	- 需經過機構具有本平台帳號權限之部門管理者設定為合格使用者
	- 使用自然人憑證或一日驗證碼登入
	- 有使用期限之限制 ( 以半年為限, 可由部門管理者或機構管理者進行展延 )

## 三、機構如何申請及設定使用權限

#### 一、申請機構使用本平台之機構專屬機構管理者權限

1. 機構應先備妥XCA或工商憑證

- 2. 備文向經濟部商業司提出申請
- 3. 待本平台維運管理者設定完成後,會以電子郵件通知各機構申請之機構 管理者, 始能以XCA或工商憑證登入, 即可依業務需要設定機構內部的 部門管理者權限
- 二、**申請機構部門管理者權限**(部門管理者權限亦可不設定,而由機構 管理者直接設定使用者權限)
	- 1. 部門管理者需先備妥自然人憑證
	- 2. 機構管理者以XCA或工商憑證設定為合格的部門管理者後, 即可以自然 人憑證登入本平台
- 三、申請機構使用者權限(以下二擇一)
	- 1. 使用者須先備妥個人自然人憑證, 待<u>部門管理者</u>以自然人憑證 ( 機構管理 者以XCA或工商憑證)設定機構各部門同仁為合格使用者後,即可以自然 人憑證登入本平台
	- 2. 使用由部門管理者 (或機構管理者)設定之一日驗證碼, 直接登入本平台

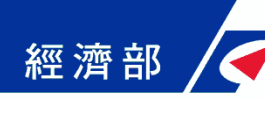

# 四、機構各角色說明(1/2)

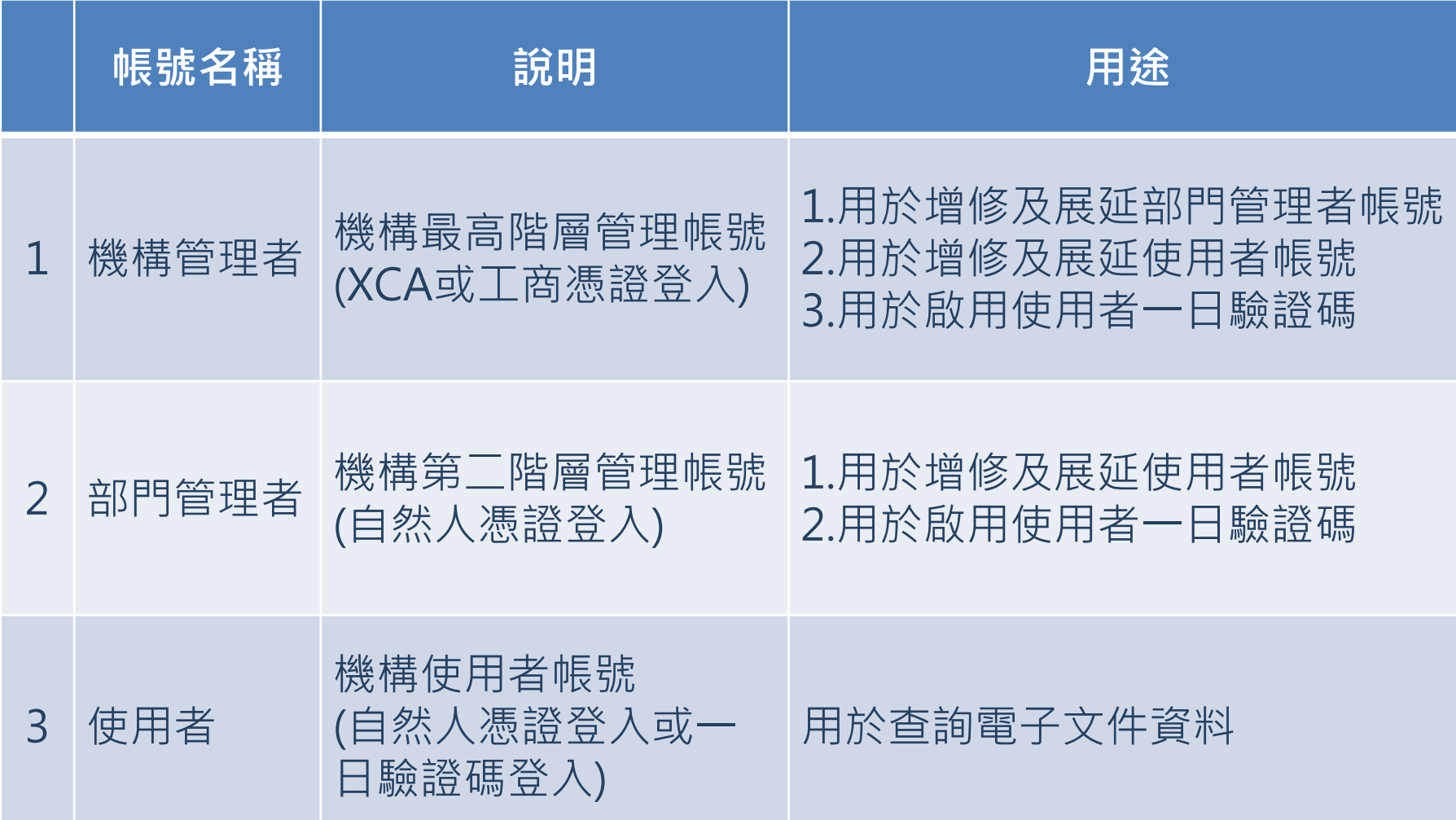

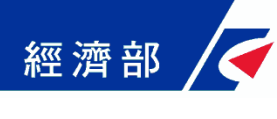

四、機構各角色說明(2/2)

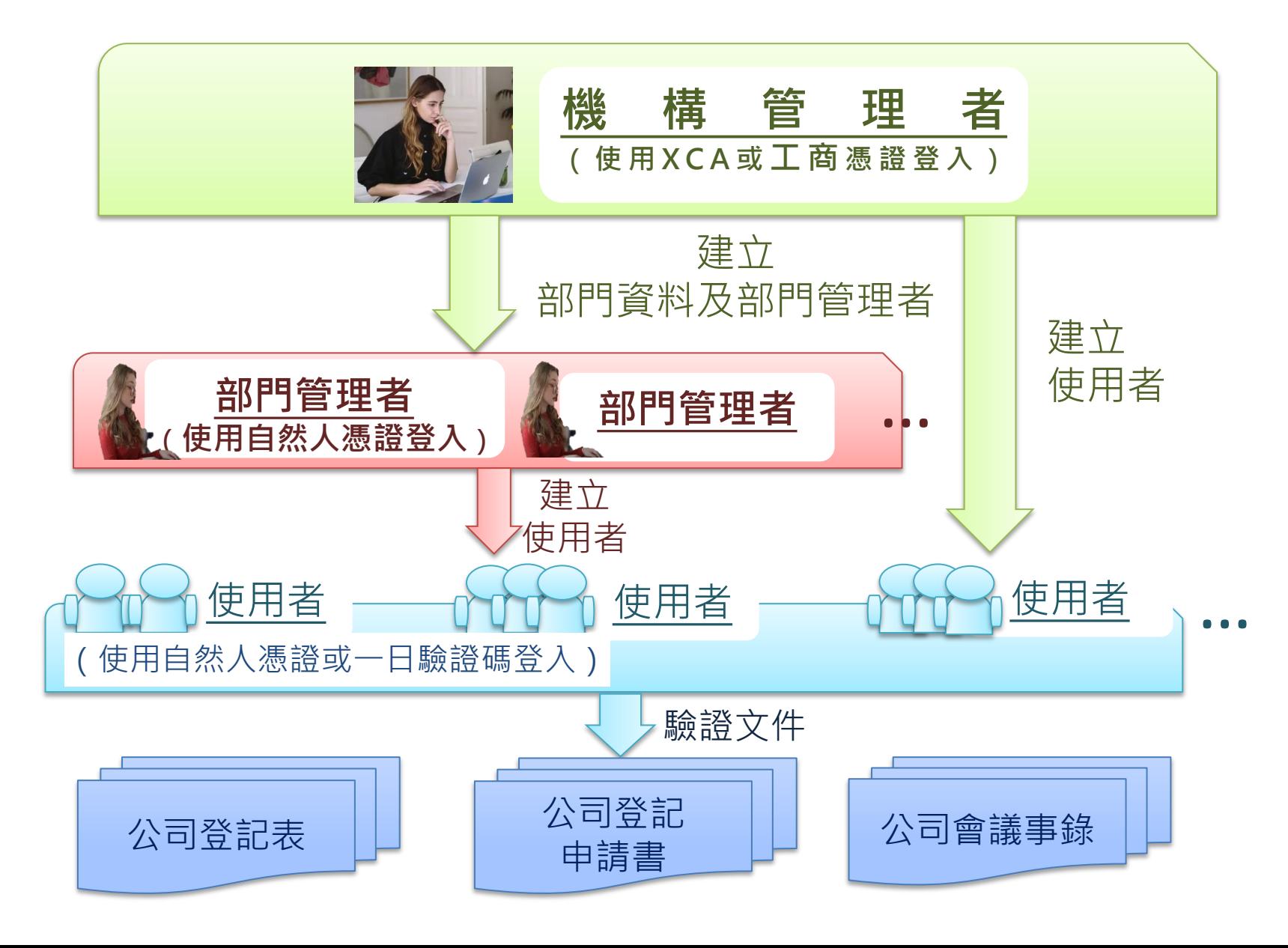

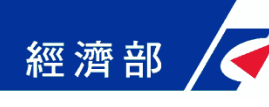

## 五、系統功能說明

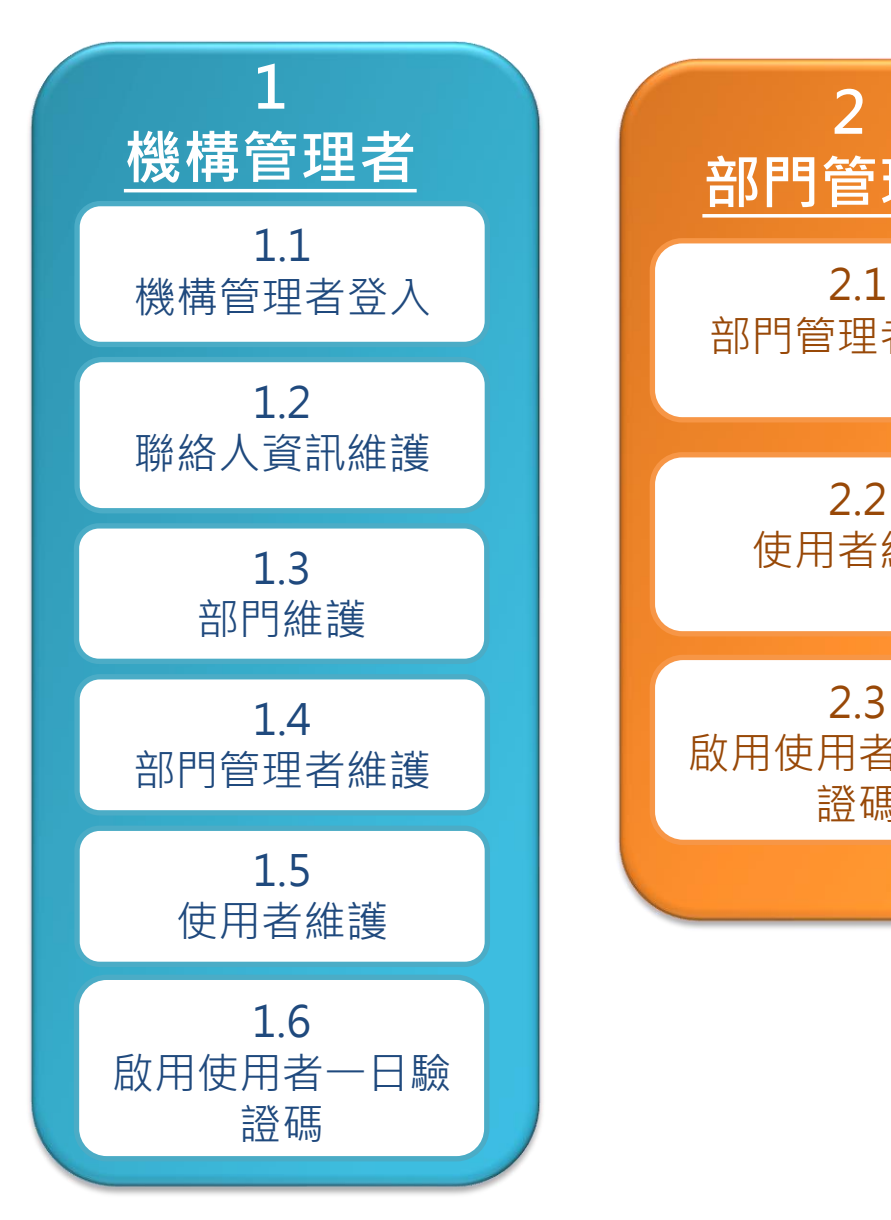

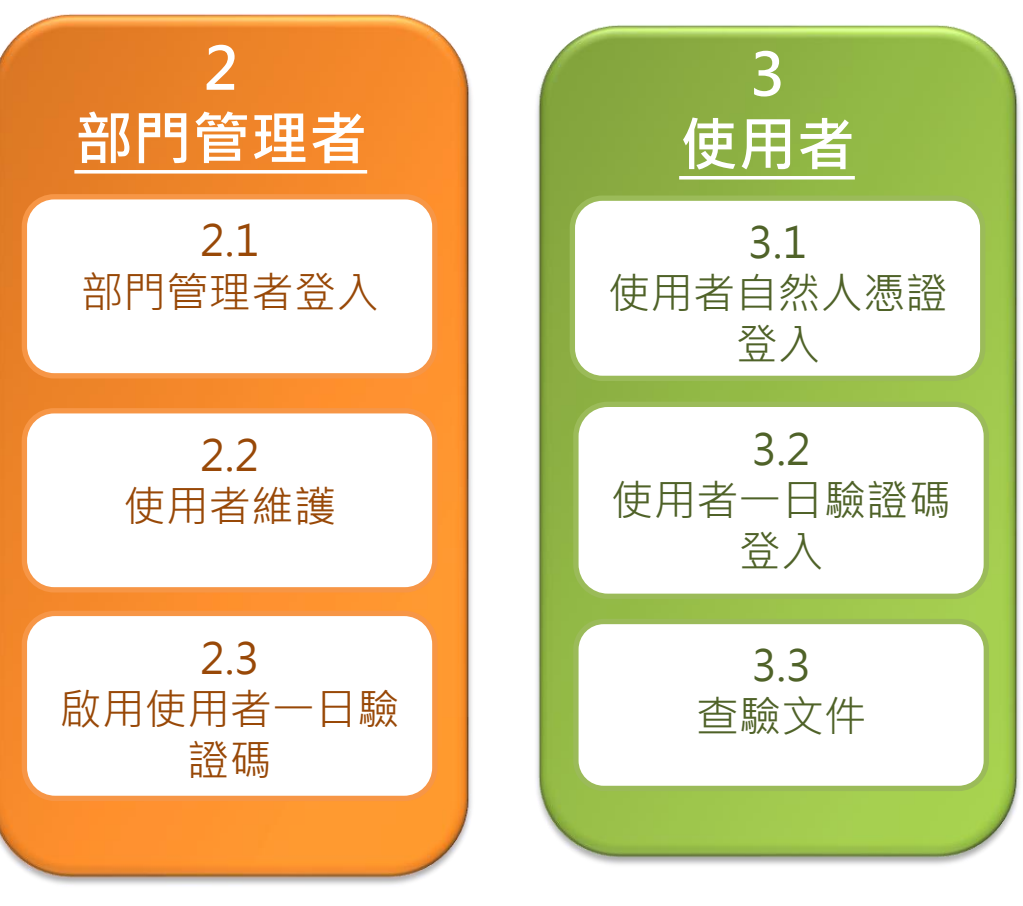

## 五、系統功能說明-機構管理者 1.1 機構管理者登入

經濟部

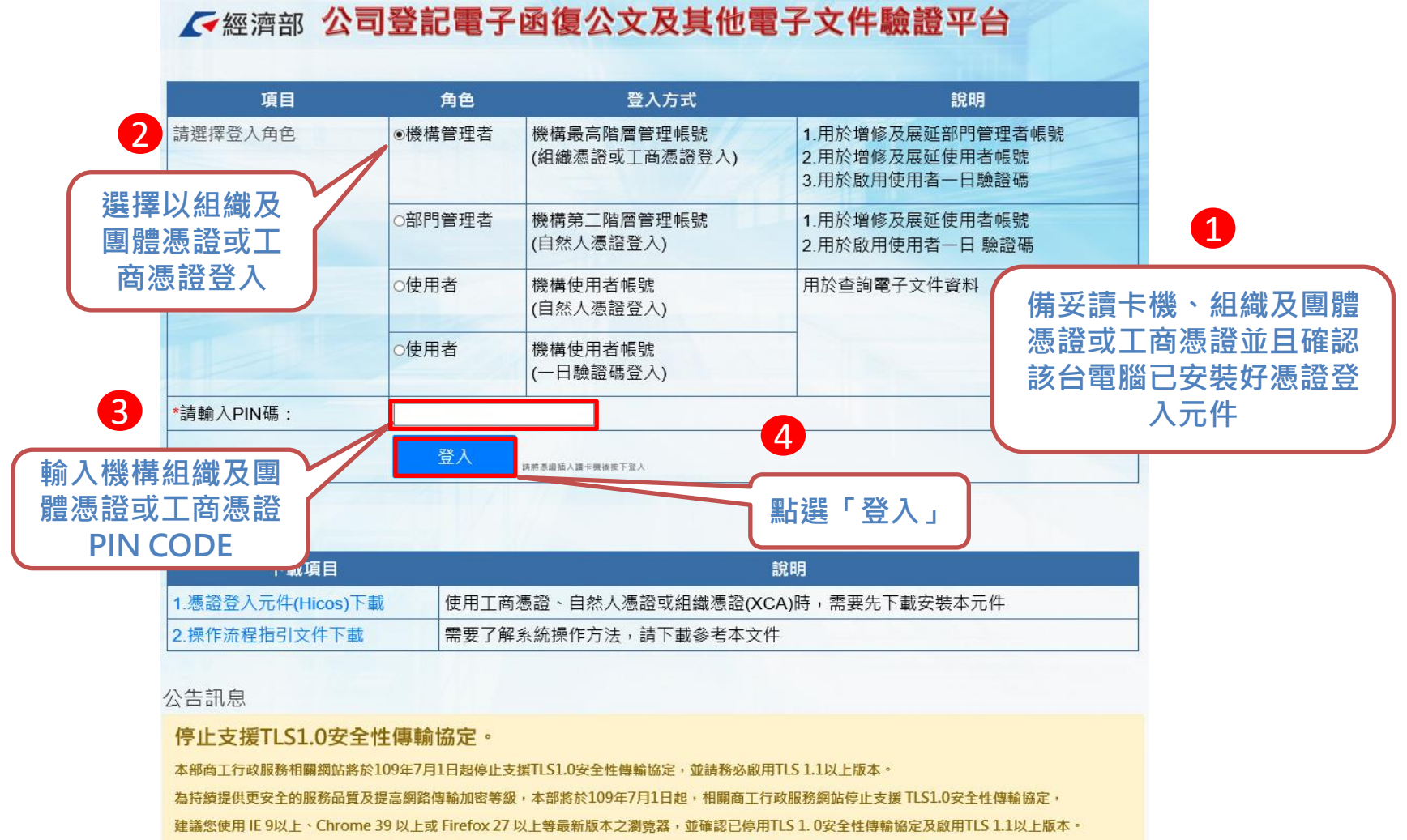

詳細網址 https://gcis.nat.gov.tw/mainNew/publicContentAction.do?method=showPublic&pkGcisPublicContent=5140

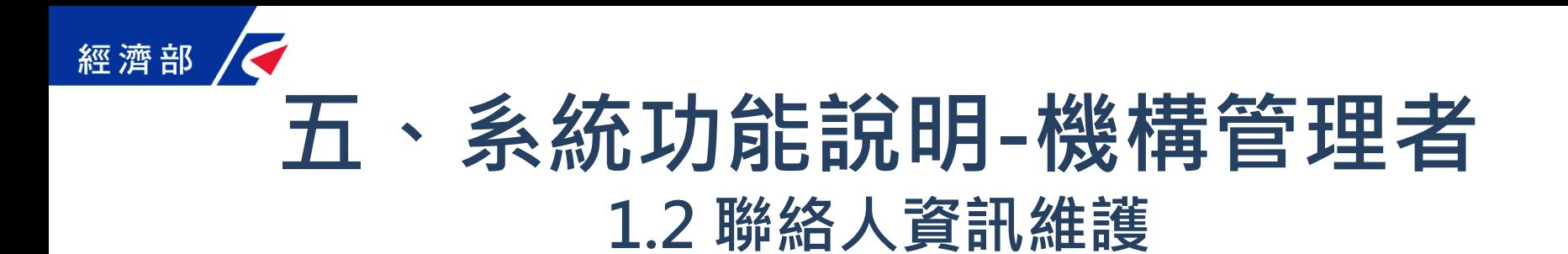

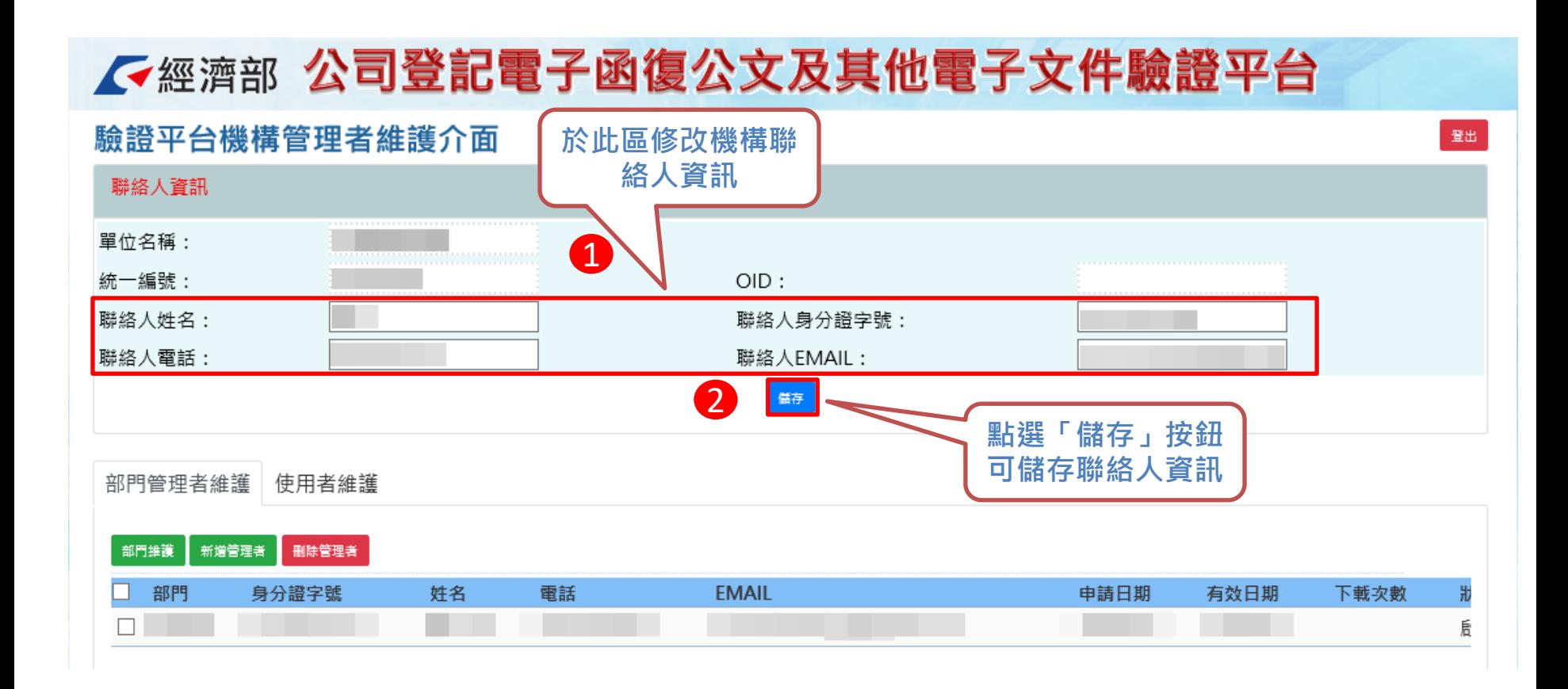

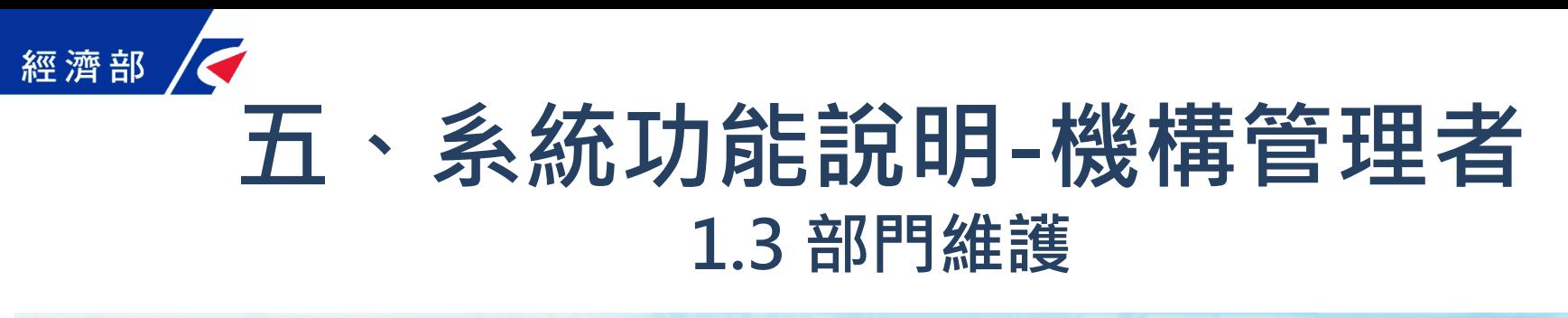

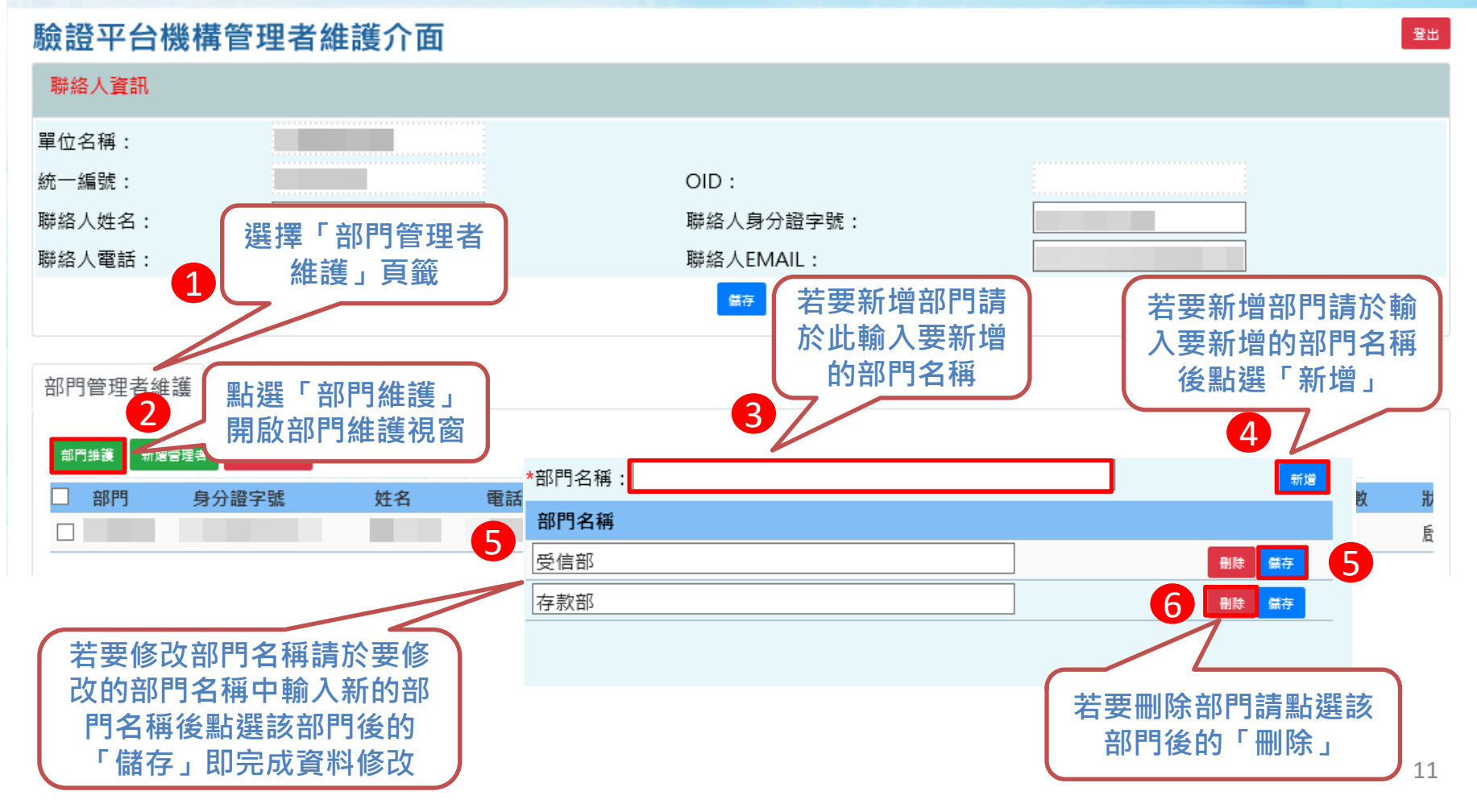

# 五、系統功能說明-機構管理者 **1.4** 部門管理者維護**(1/4) -** 新增

#### 不經濟部 公司登記電子函復公文及其他電子文件驗證平台

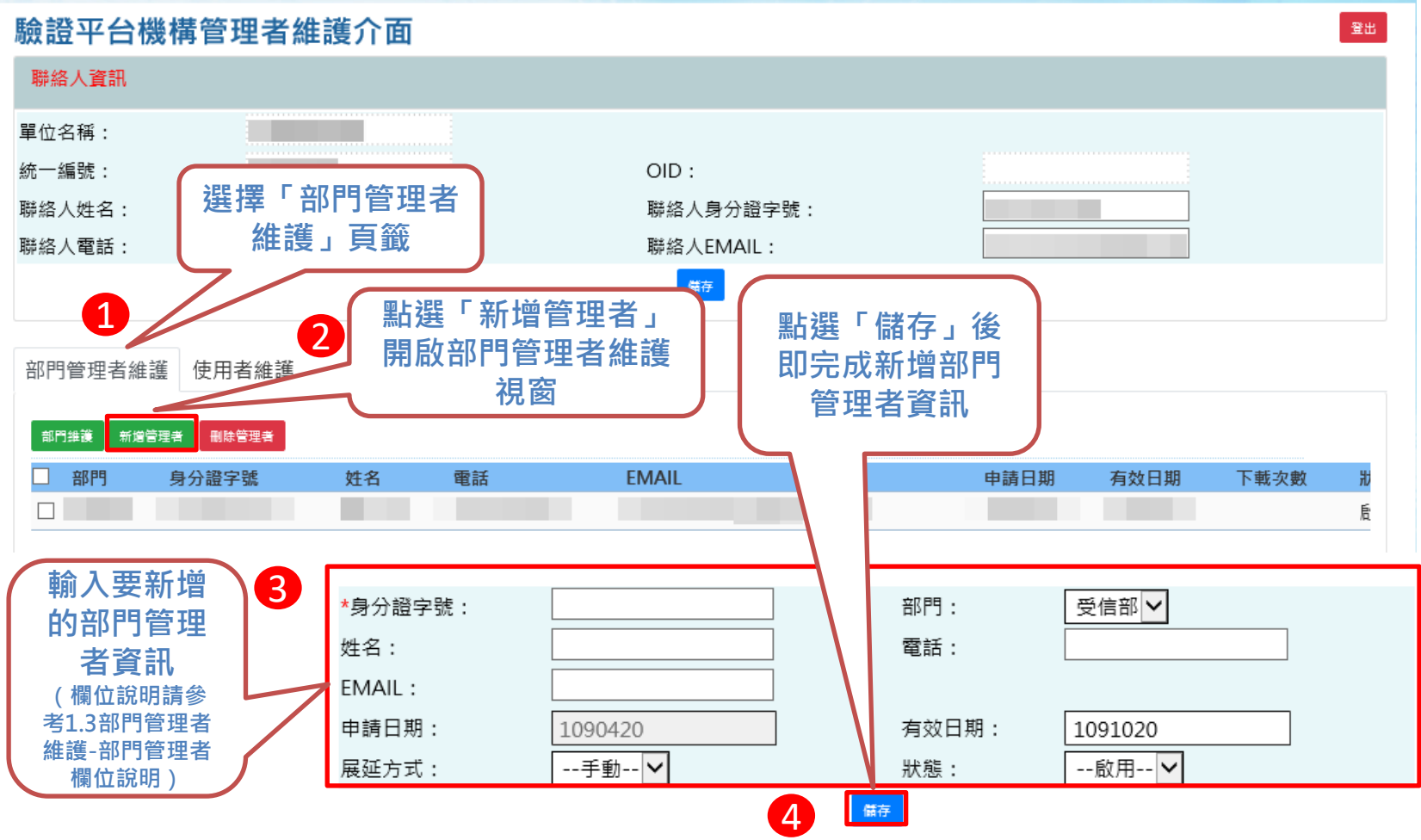

## 五、系統功能說明-機構管理者 **1.4** 部門管理者維護**(2/4) -** 修改

#### 公司登記電子函復公文及其他電子文件驗證平台 人經濟部

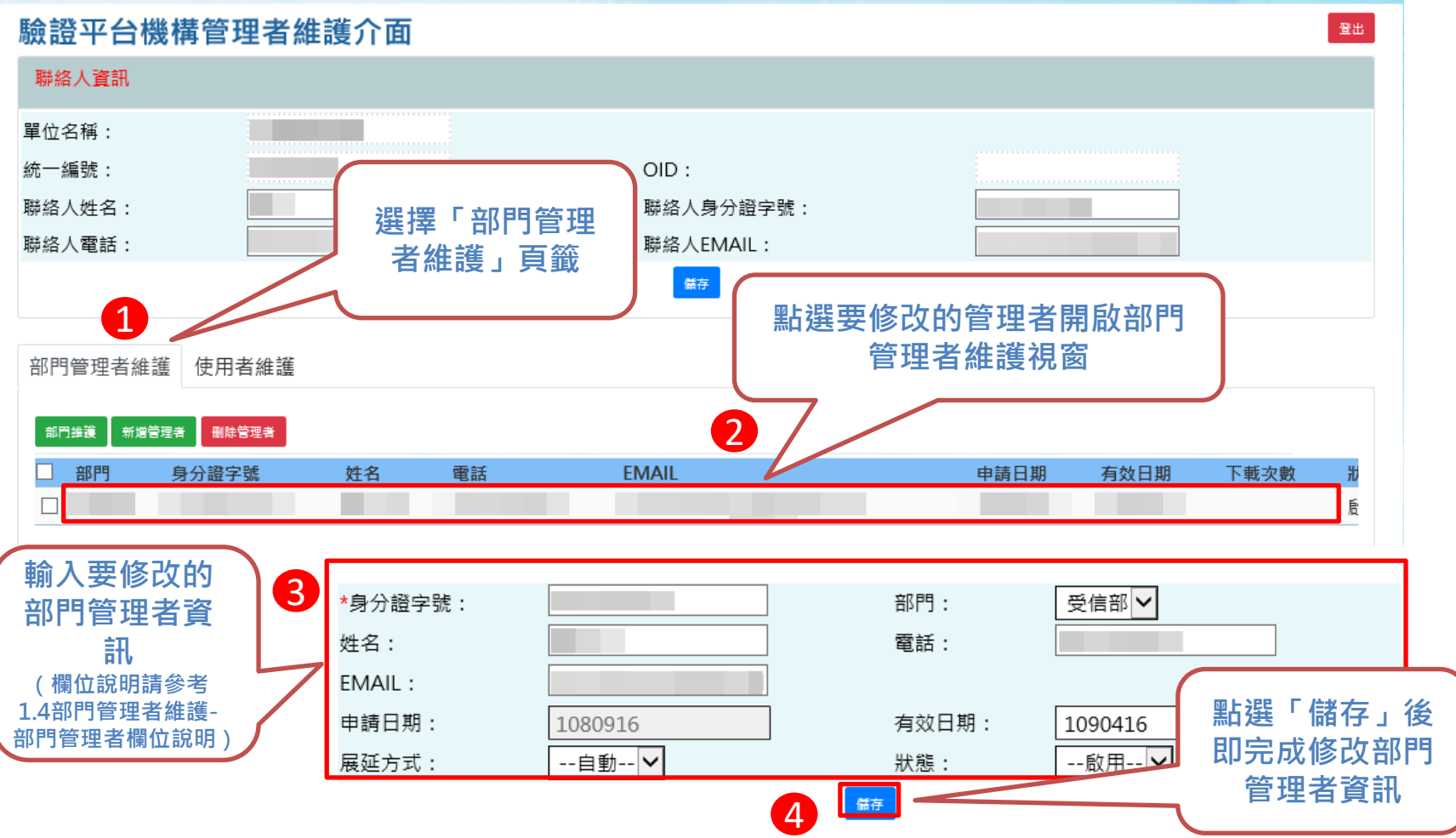

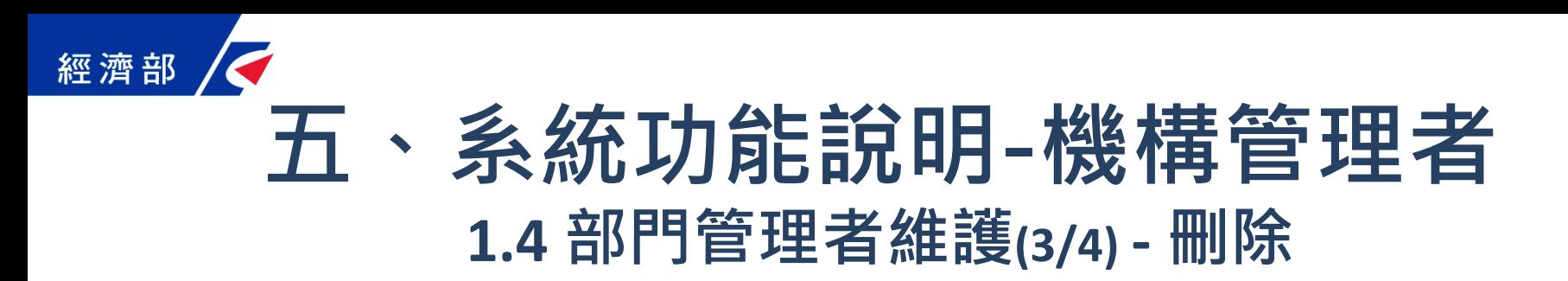

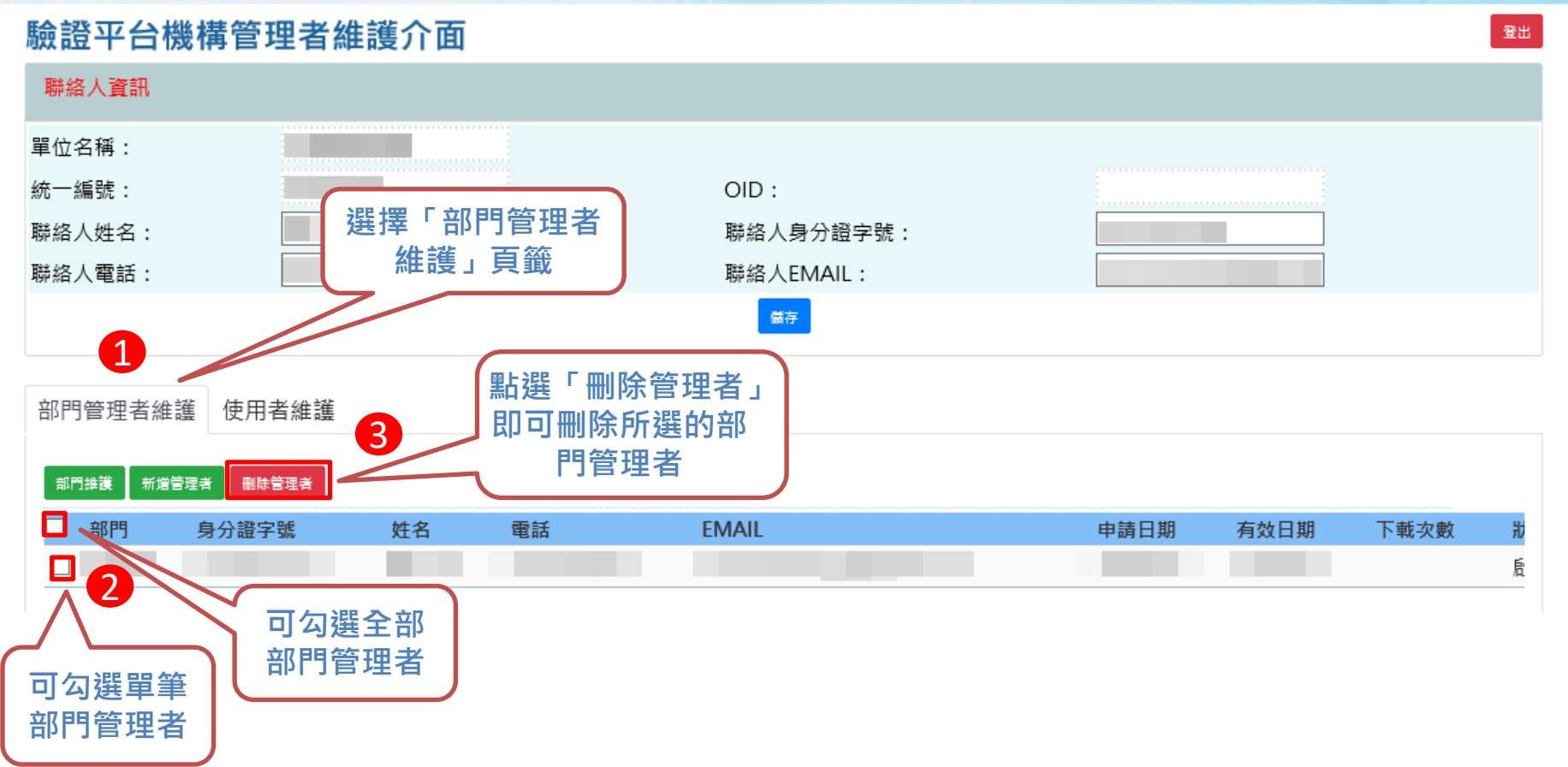

五、系統功能說明-機構管理者 **1.4** 部門管理者維護**(4/4) -** 欄位說明

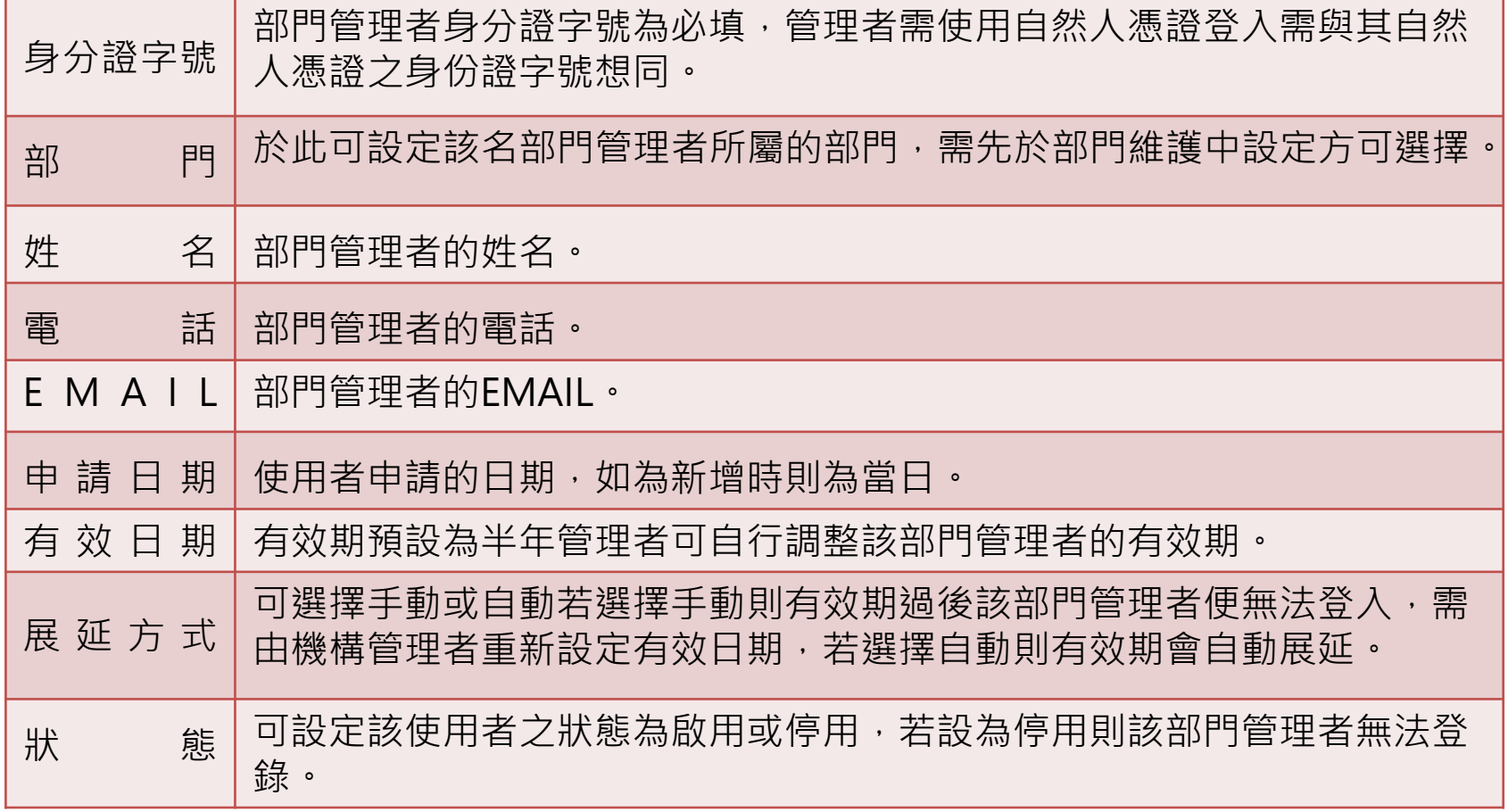

## 經濟部 五、系統功能說明-機構管理者 **1.5** 使用者維護**(1/4) -** 新增

### 不經濟部 公司登記電子函復公文及其他電子文件驗證平台

#### 驗證平台機構管理者維護介面 聯絡人資訊 單位名稱: 统一编號:  $OID:$ 腦絡人姓名: 聯絡人身分證字號: 選擇「使用者維護」 聯絡人雷話: 聯絡人EMAIL: 頁籤 儲存 1 點選「儲存」後即完 部門管理者維護 使用者維護 點選「新增」開啟 成新增使用者資訊 使用者維護視窗 受信部 기 查詢使用者 2 新增 刪除 啟用驗證碼 部門 身分證字號 行目id 姓名 電話 **EMAIL** 申請日期 有效日期 下載次數 \*身分證字號: 驗證平台使用者 輸入要新增的 驗證平台使用者ID會以浮水印 3雷話: 姓名: 使用者資訊 出現在該驗證人員所下載的驗 部門: 受信部∨ EMAIL: (欄位說明請參考 證文件內若不輸入則會顯示該 1.4使用者維護-使用 有效日期: 由諸日期: 1090420 1091020 驗證人員身分證字號的浮水印 者欄位說明) --手動--IV --啟用--V 展延方式: 狀態:

 $\Delta$ 

儲存

登出

狀態

## 經濟部 五、系統功能說明-機構管理者 **1.5** 使用者維護**(2/4) -** 修改

#### 石經濟部 公司登記電子函復公文及其他電子文件驗證平台

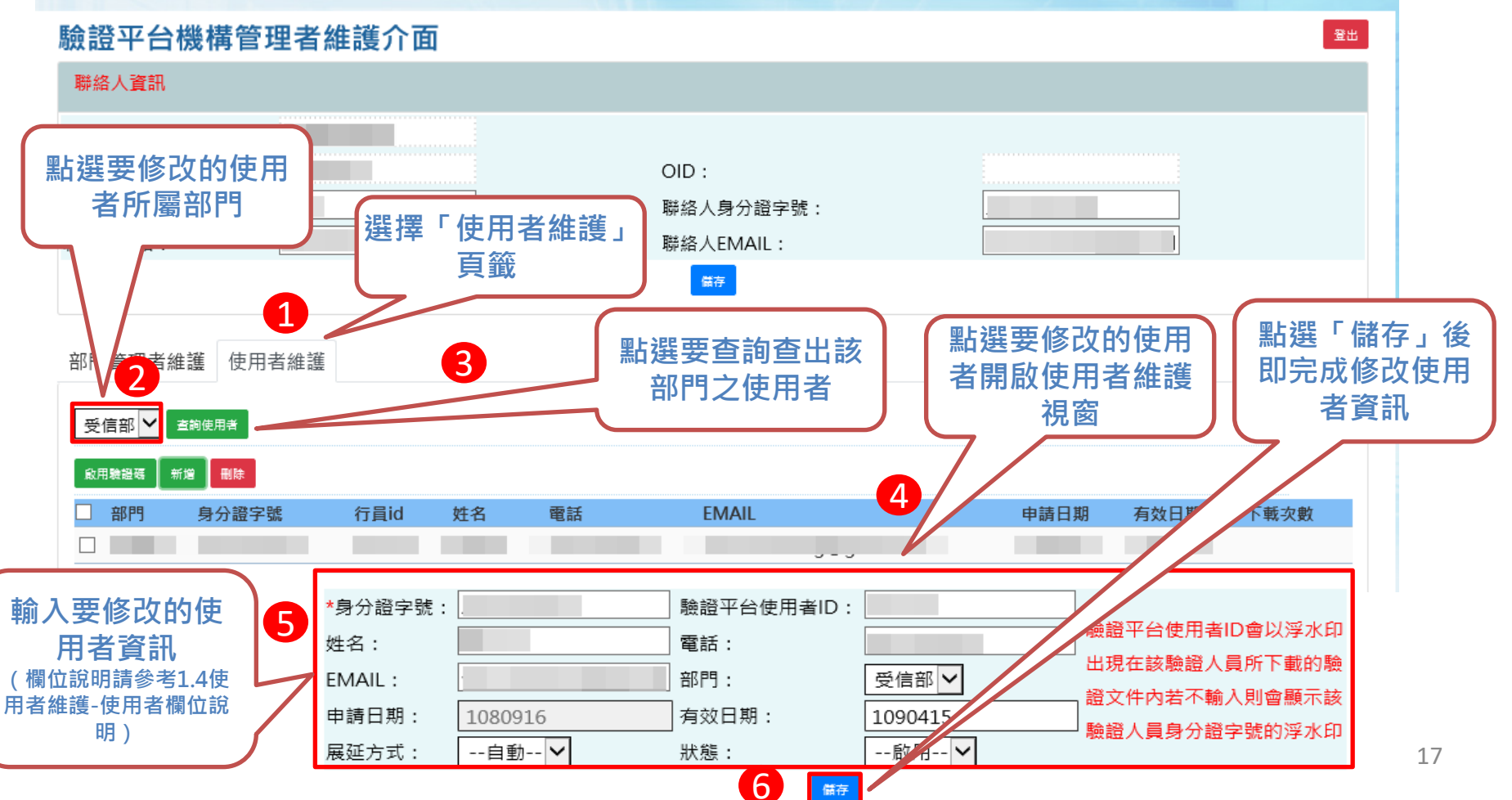

## 五、系統功能說明-機構管理者 **1.5** 使用者維護**(3/4) –** 刪除

### √經濟部 公司登記電子函復公文及其他電子文件驗證平台

#### 驗證平台機構管理者維護介面

經濟部

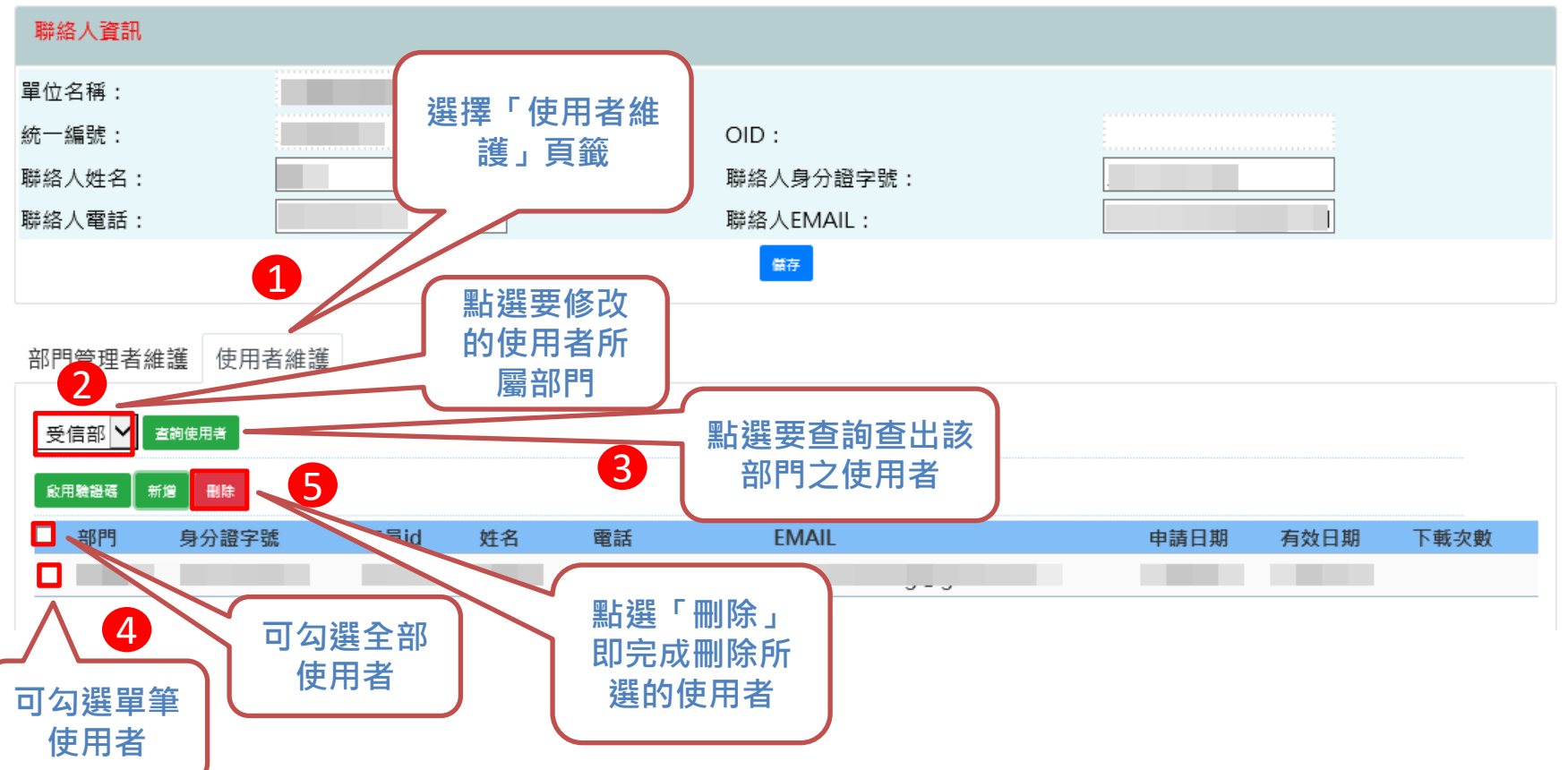

登出

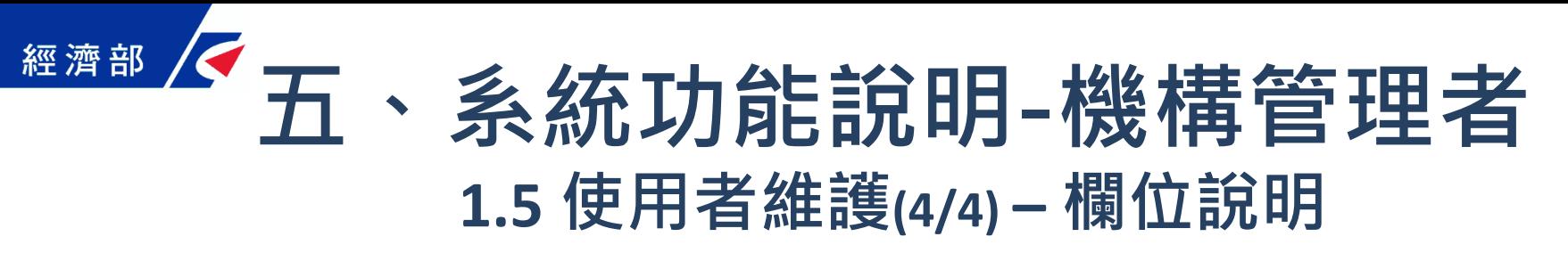

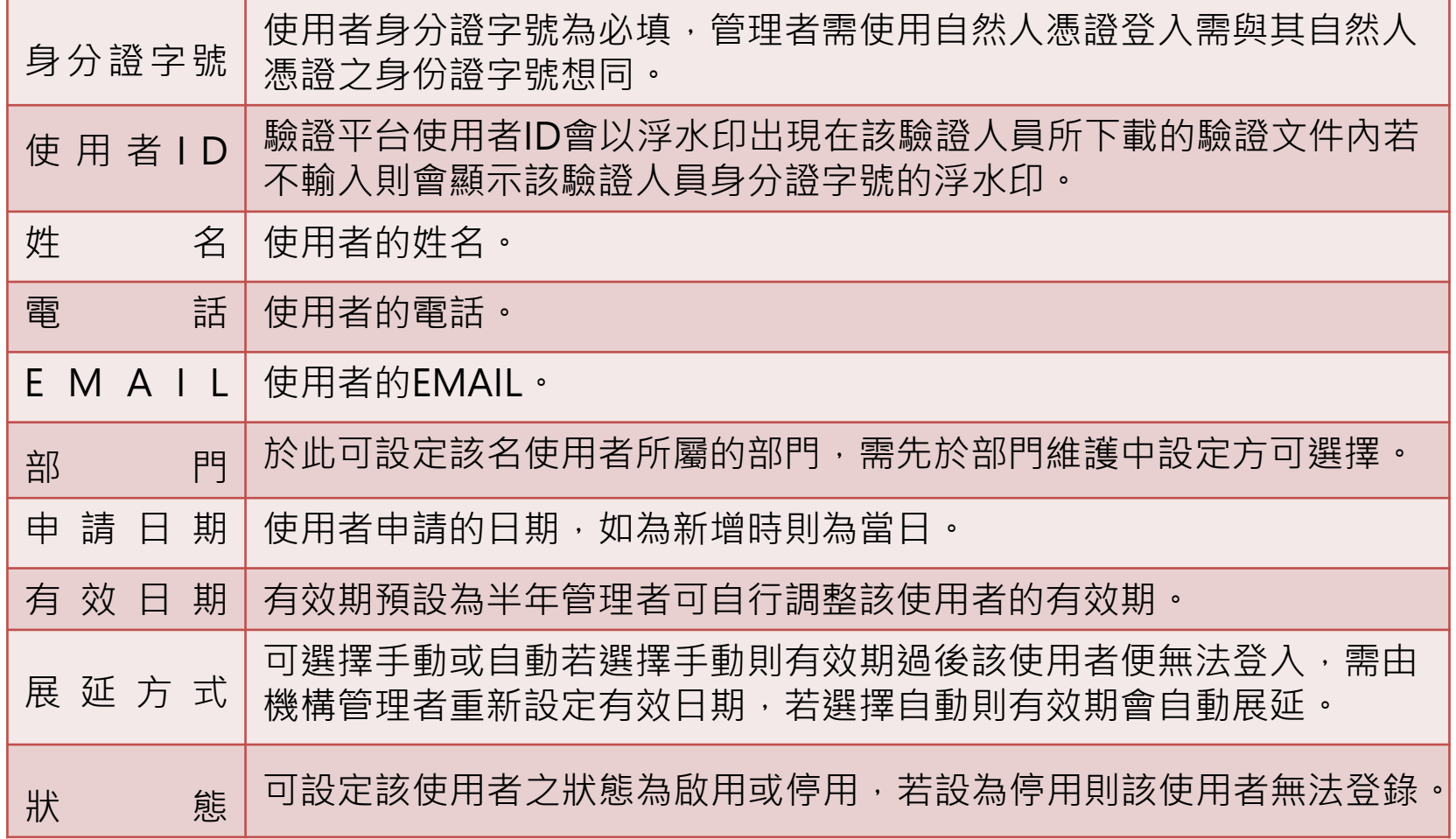

## 五、系統功能說明-機構管理者 1.6 啟用使用者一日驗證碼(1/2) –操作畫面

登出

### 不經濟部 公司登記電子函復公文及其他電子文件驗證平台

#### 驗證平台機構管理者維護介面

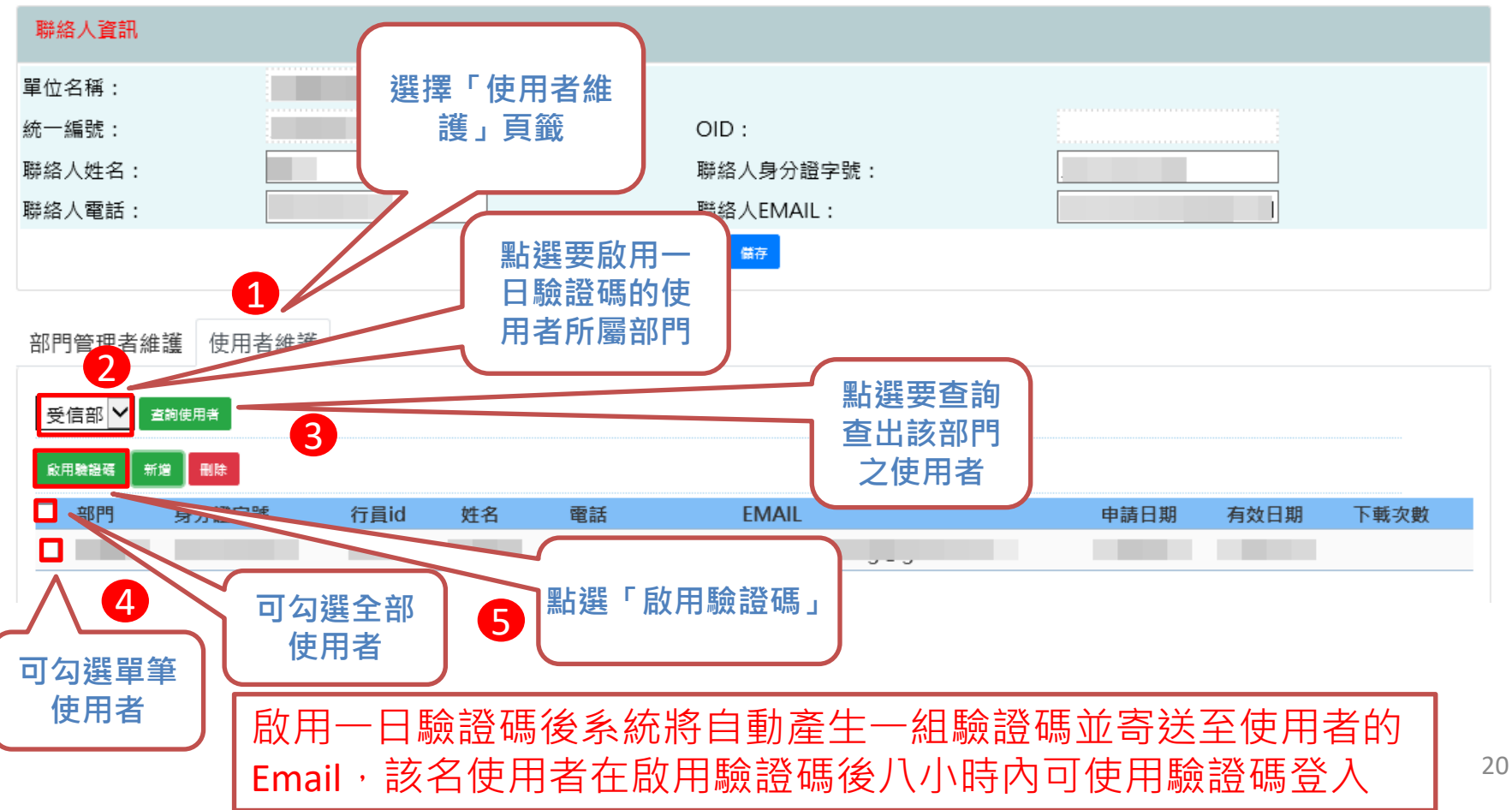

## 經濟部 五、系統功能說明-機構管理者 **1.6** 啟用使用者一日驗證碼**(2/2) –** 驗證碼信件內容

#### 驗證碼通知 Σ W作匣× ē Z onestop@moea.gov.tw 下午2:17 (0分鐘前) ۳ż A 寄給我▼ 您於公司登記電子函復公文及其他電子文件驗證平台的驗證碼為:NYY4T9JGRW

有效期限至 20200421 22:16:37

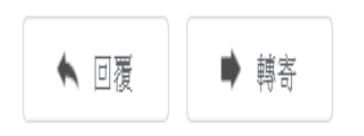

五、系統功能說明-部門管理者 **2.1** 部門管理者登入

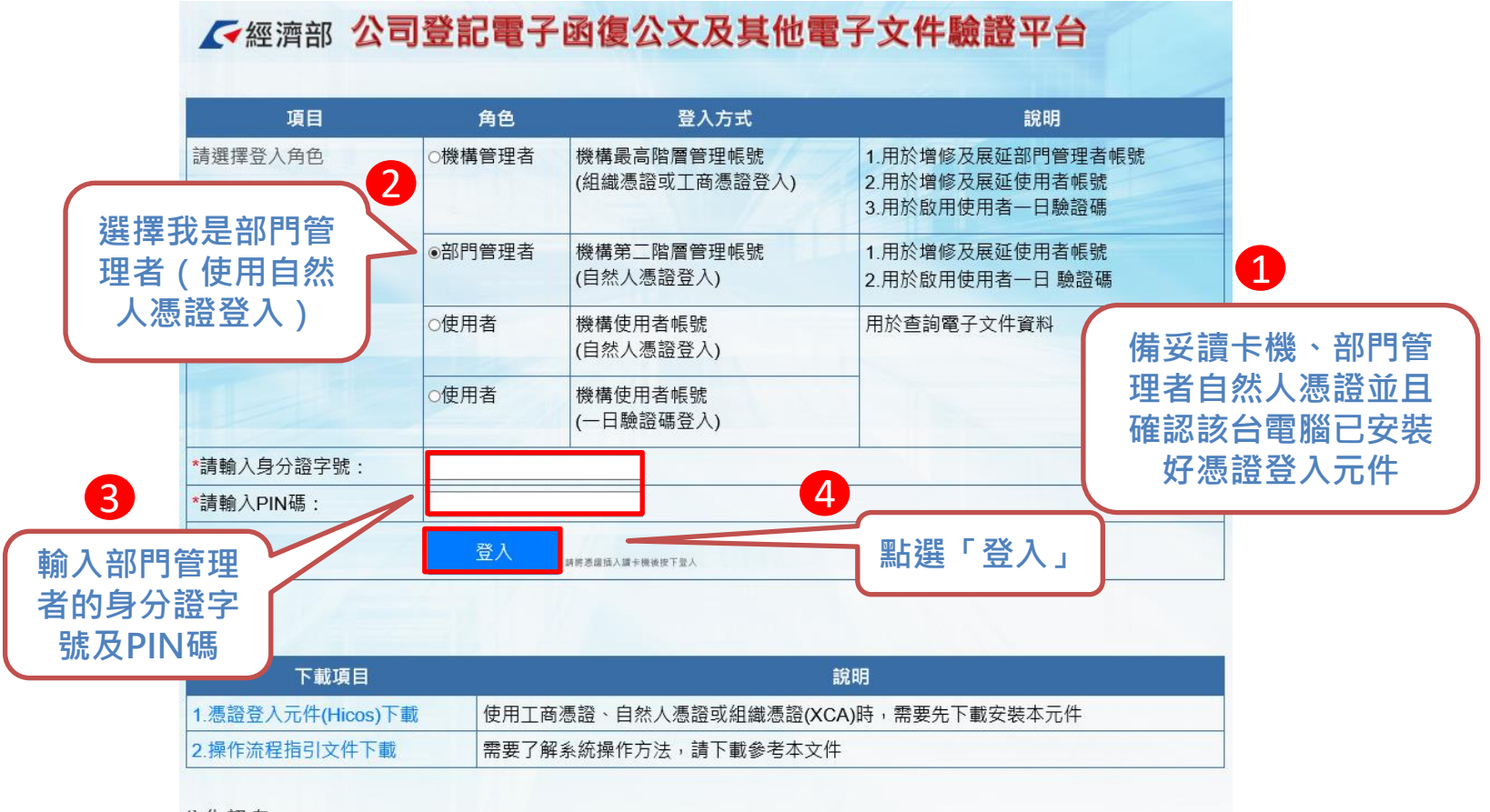

#### 公告訊息

經濟部

停止支援TLS1.0安全性傳輸協定。

本部商工行政服務相關網站將於109年7月1日起停止支援TLS1.0安全性傳輸協定,並請務必啟用TLS 1.1以上版本。

為持續提供更安全的服務品質及提高網路傳輸加密等級,本部將於109年7月1日起,相關商工行政服務網站停止支援 TLS1.0安全性傳輸協定,

建議您使用 IE 9以上、Chrome 39 以上或 Firefox 27 以上等最新版本之瀏覽器,並確認已停用TLS 1. 0安全性傳輸協定及啟用TLS 1.1以上版本。

詳細網址 https://gcis.nat.gov.tw/mainNew/publicContentAction.do?method=showPublic&pkGcisPublicContent=5140

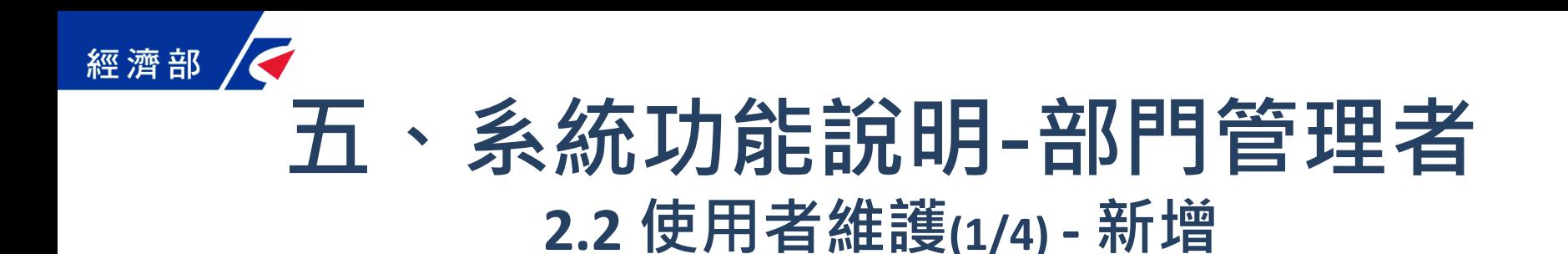

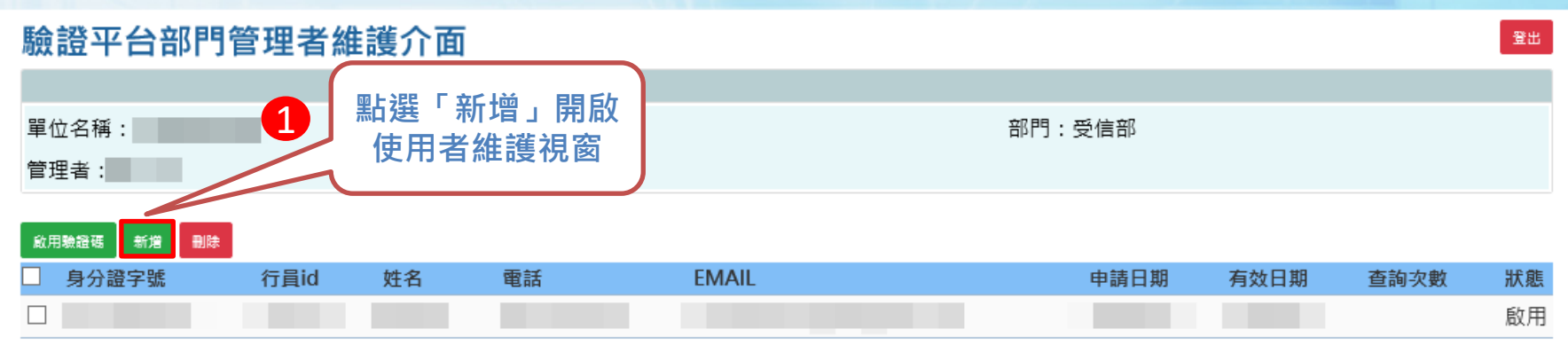

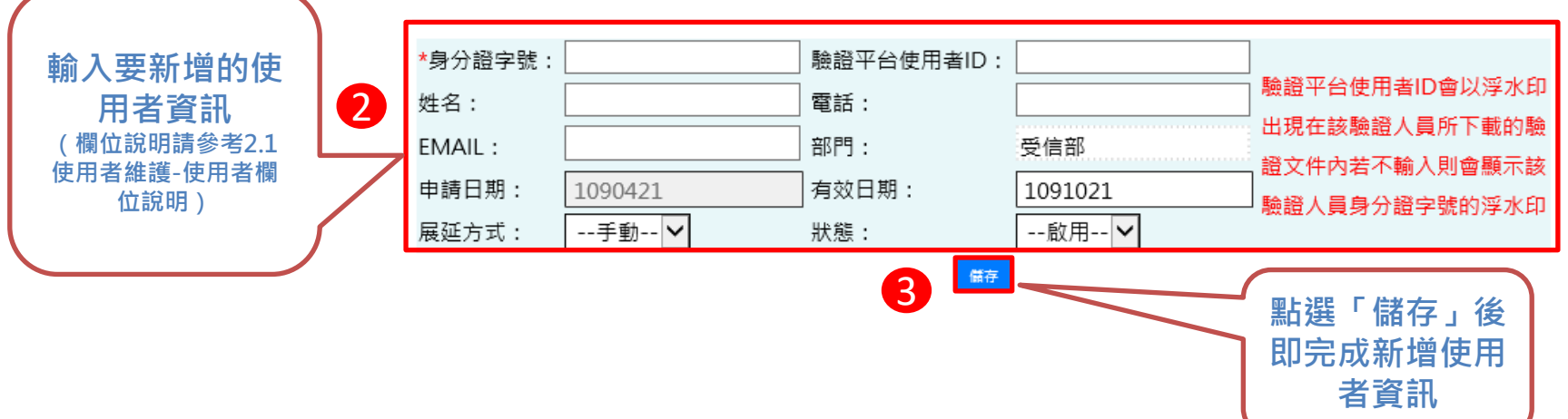

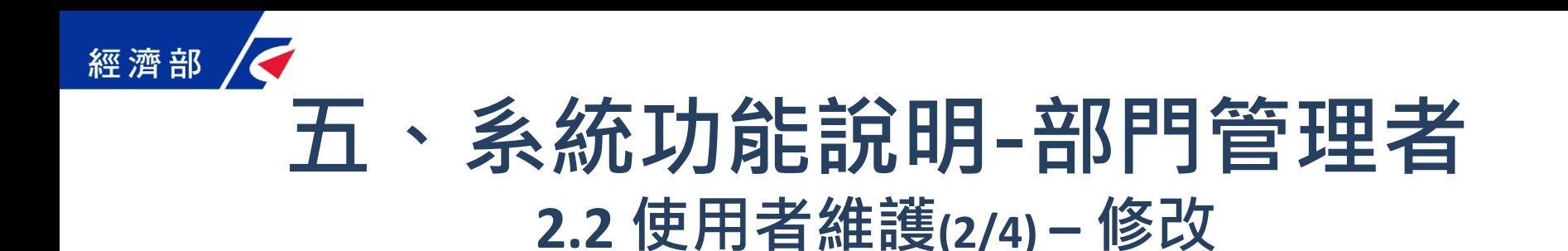

#### 驗證平台部門管理者維護介面

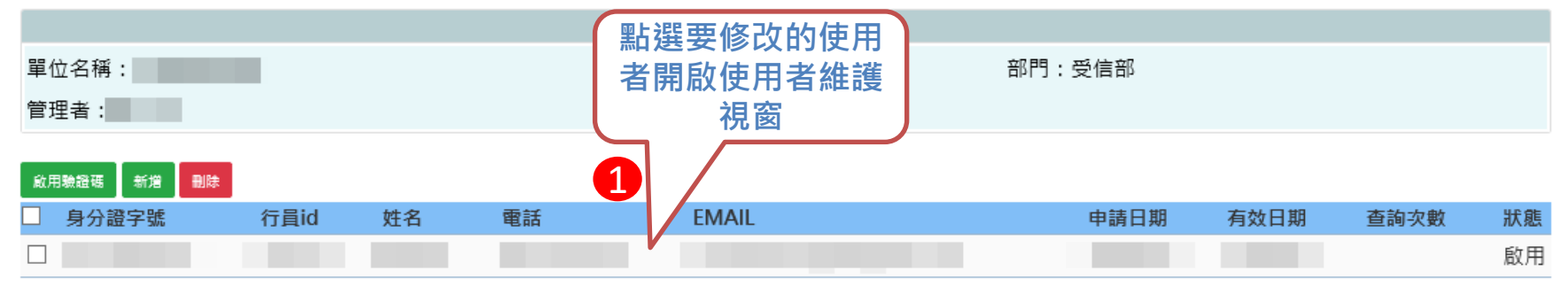

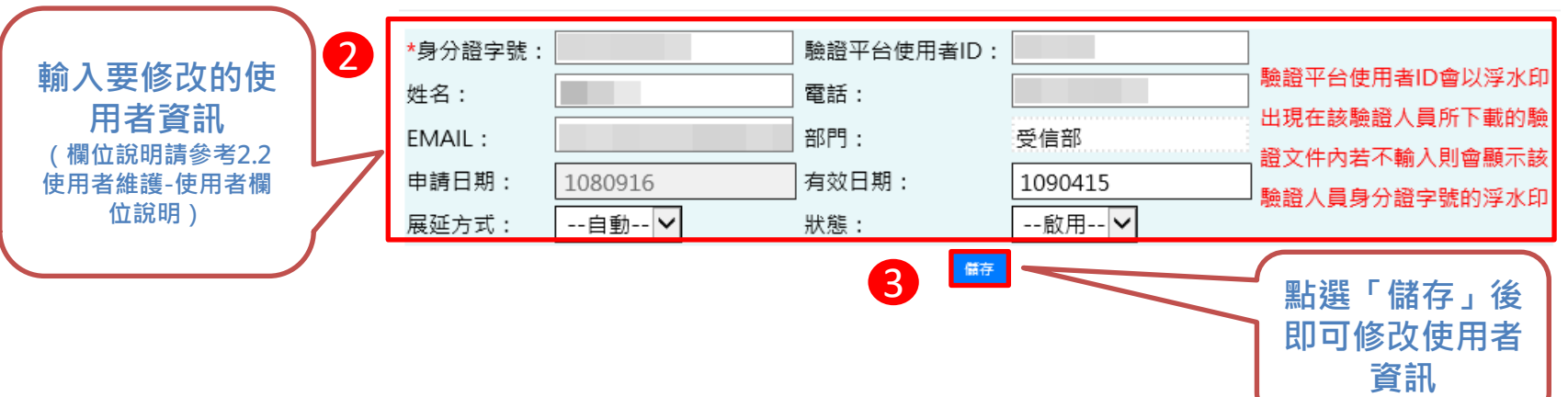

登出

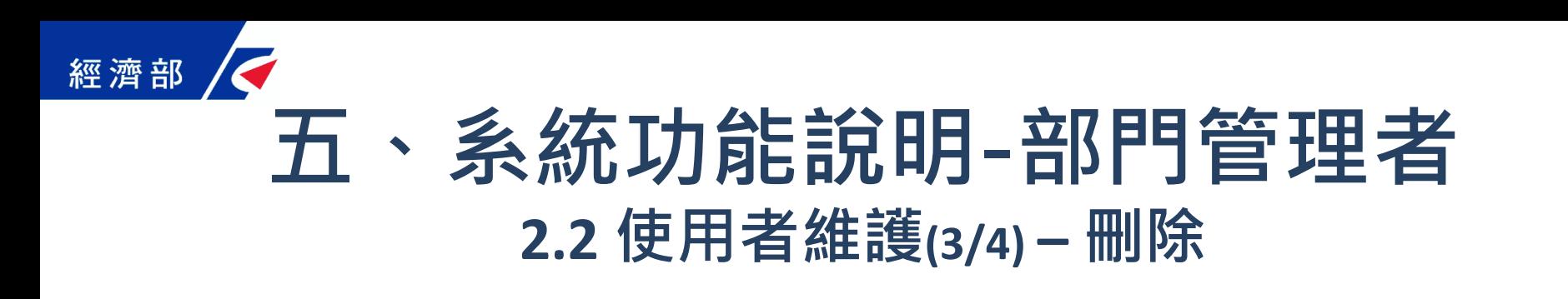

驗證平台部門管理者維護介面

#### 單位名稱: 部門:受信部 **點選「刪除」即** 完成刪除所選的 管理者: 使用者 2啟用驗證碼 新增 删除 上身分證字號 行員id 姓名 電話 **EMAIL** 申請日期 有效日期 查詢次數 狀態 П 啟用 1 可勾選全部 使用者 可勾選單筆 使用者

登出

### 經濟部 五、系統功能說明-部門管理者 **2.2** 使用者維護**(4/4) –** 欄位說明

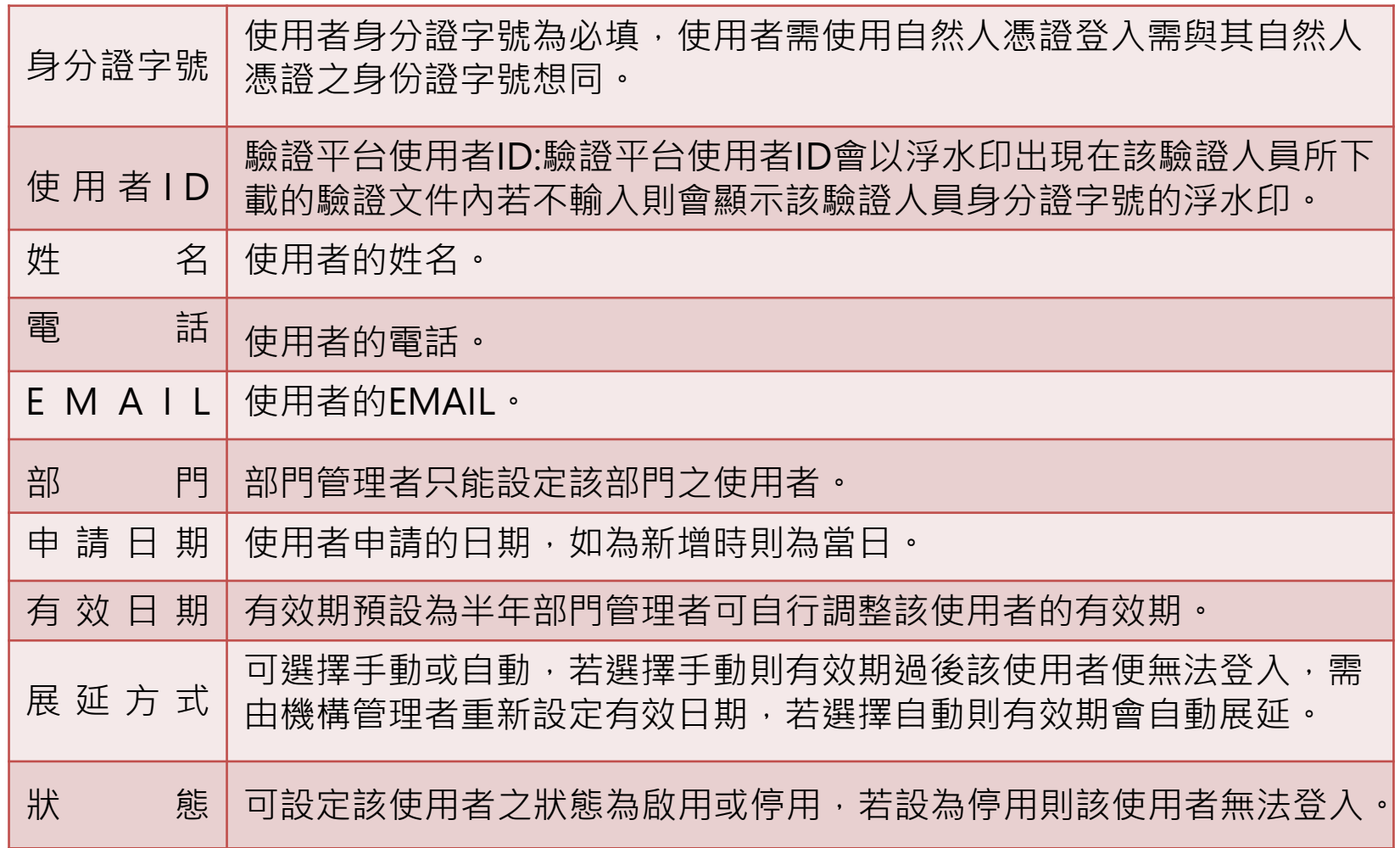

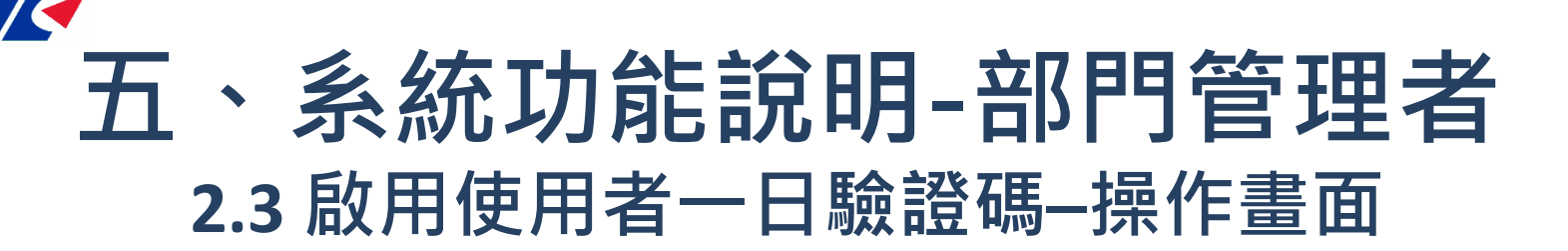

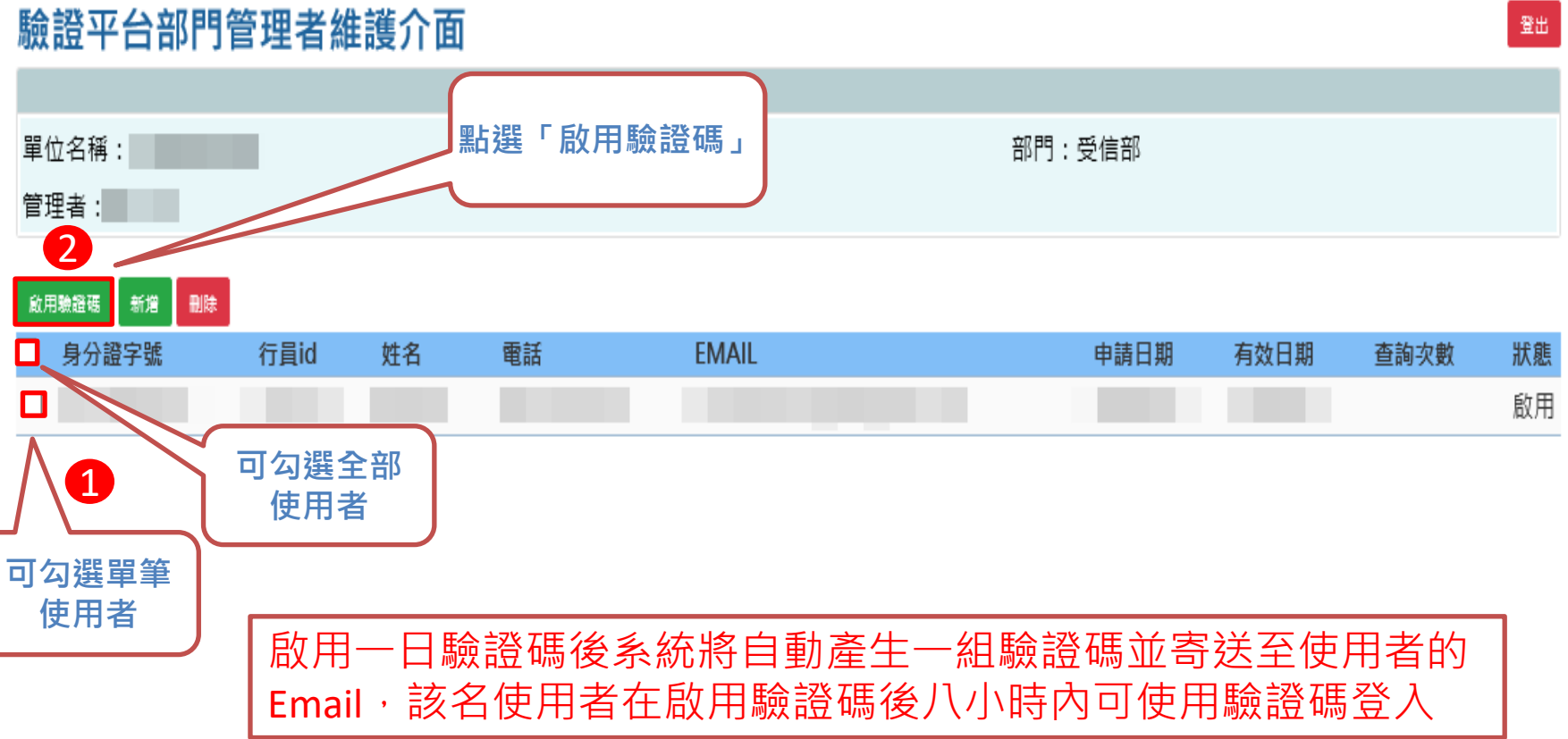

# 五、系統功能說明-使用者

**2.2 使用者自然人憑證登入**<br>不<sub>經濟部</sub> 公司登記電子函復公文及其他電子文件驗證平台

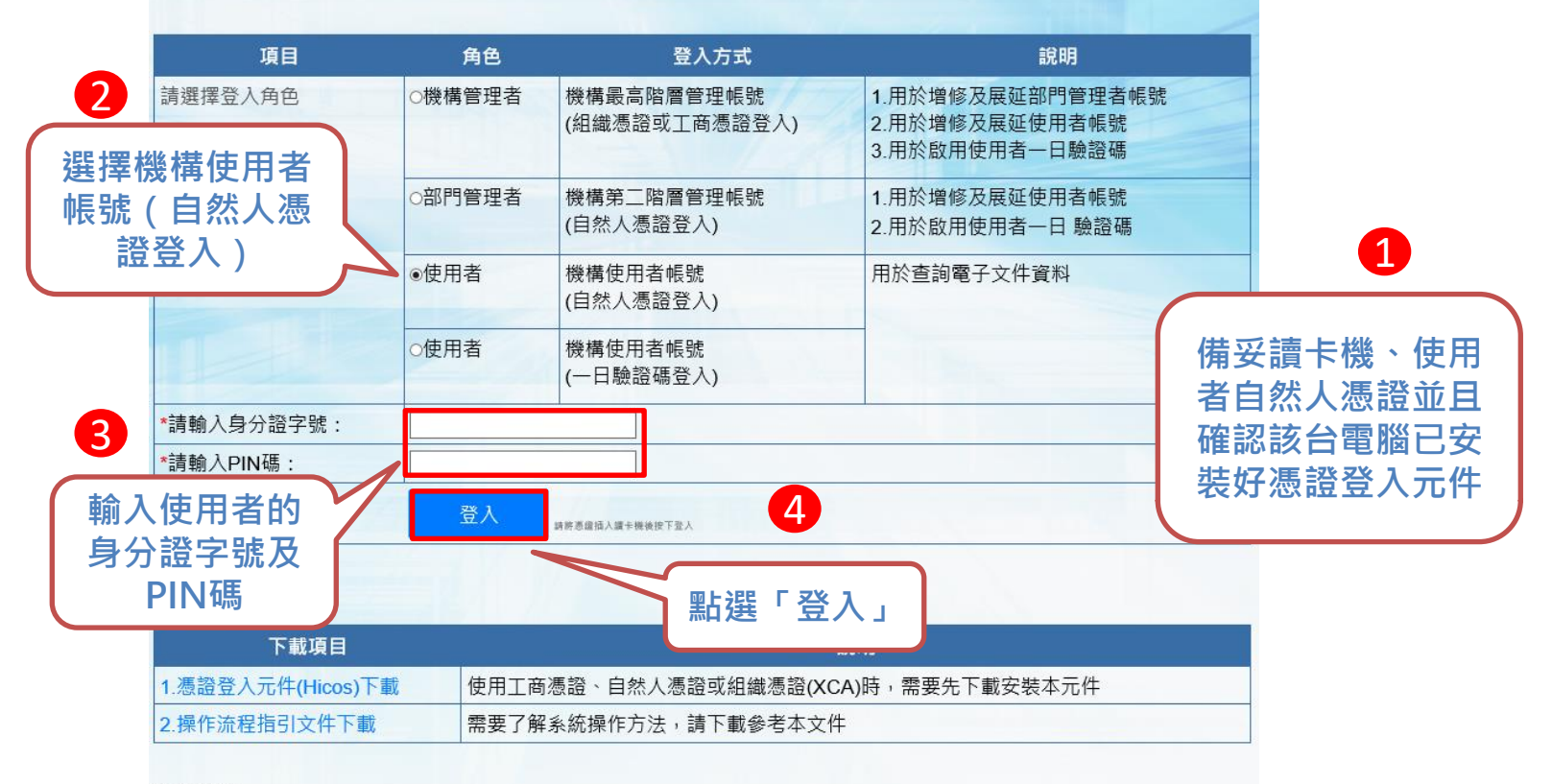

#### 公告訊息

經濟部

停止支援TLS1.0安全性傳輸協定。

本部商工行政服務相關網站將於109年7月1日起停止支援TLS1.0安全性傳輸協定,並請務必啟用TLS 1.1以上版本。

為持續提供更安全的服務品質及提高網路傳輸加密等級,本部將於109年7月1日起,相關商工行政服務網站停止支援 TLS1.0安全性傳輸協定,

建議您使用 IE 9以上、Chrome 39 以上或 Firefox 27 以上等最新版本之瀏覽器,並確認已停用TLS 1.0安全性傳輸協定及啟用TLS 1.1以上版本。

詳細網址 https://gcis.nat.gov.tw/mainNew/publicContentAction.do?method=showPublic&pkGcisPublicContent=5140

## 五、系統功能說明-使用者 **3.2** 使用者一日驗證碼登入

石經濟部 公司登記電子函復公文及其他電子文件驗證平台

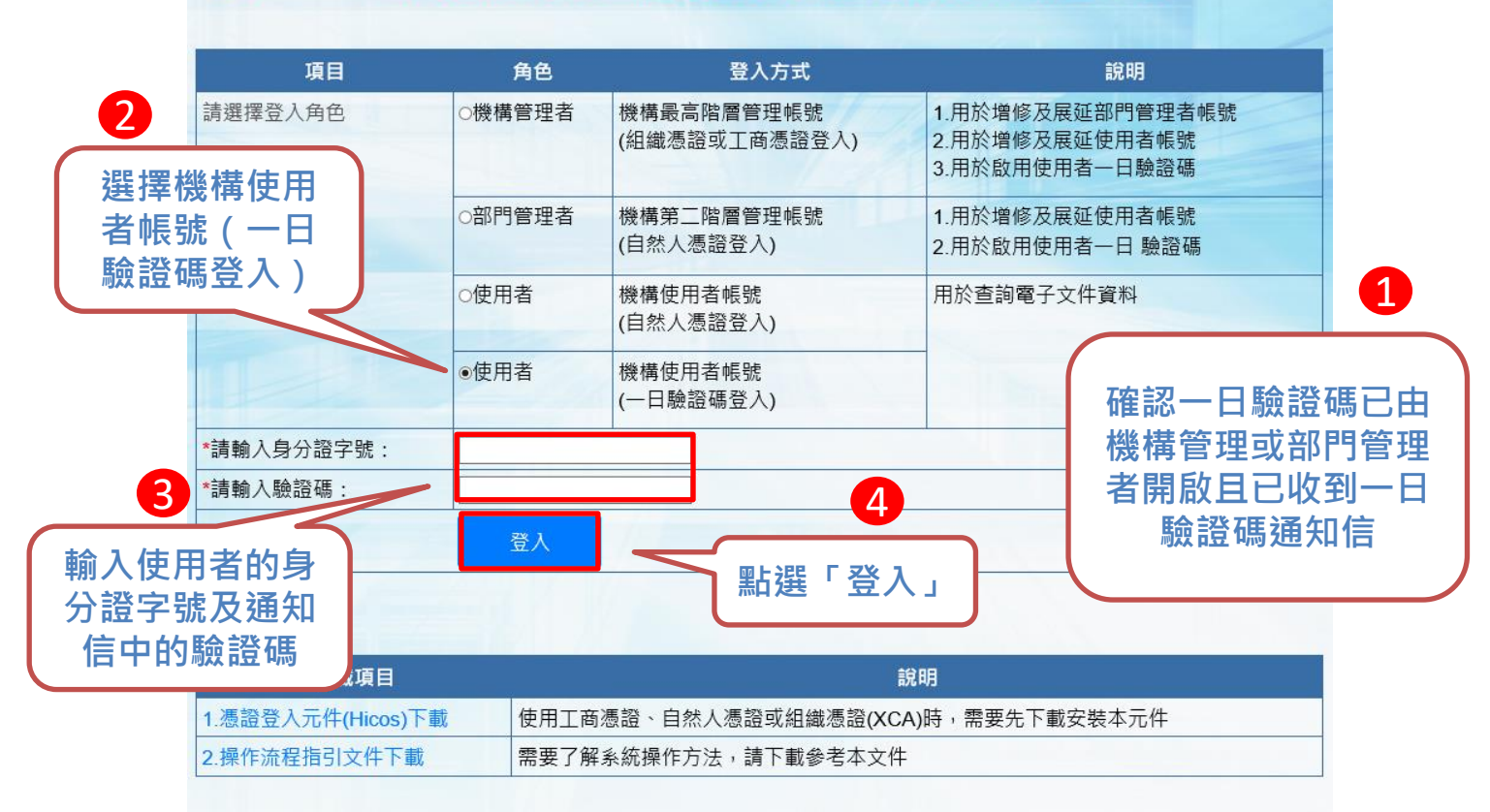

#### 公告訊息

經濟部

#### 停止支援TLS1.0安全性傳輸協定。

本部商工行政服務相關網站將於109年7月1日起停止支援TLS1.0安全性傳輸協定,並請務必啟用TLS 1.1以上版本。

為持續提供更安全的服務品質及提高網路傳輸加密等級,本部將於109年7月1日起,相關商工行政服務網站停止支援 TLS1.0安全性傳輸協定,

建議您使用 IE 9以上、Chrome 39 以上或 Firefox 27 以上等最新版本之瀏覽器,並確認已停用TLS 1. 0安全性傳輸協定及啟用TLS 1.1以上版本。

詳細網址 https://gcis.nat.gov.tw/mainNew/publicContentAction.do?method=showPublic&pkGcisPublicContent=5140

## 經濟部 五、系統功能說明-使用者 **3.3** 查驗文件

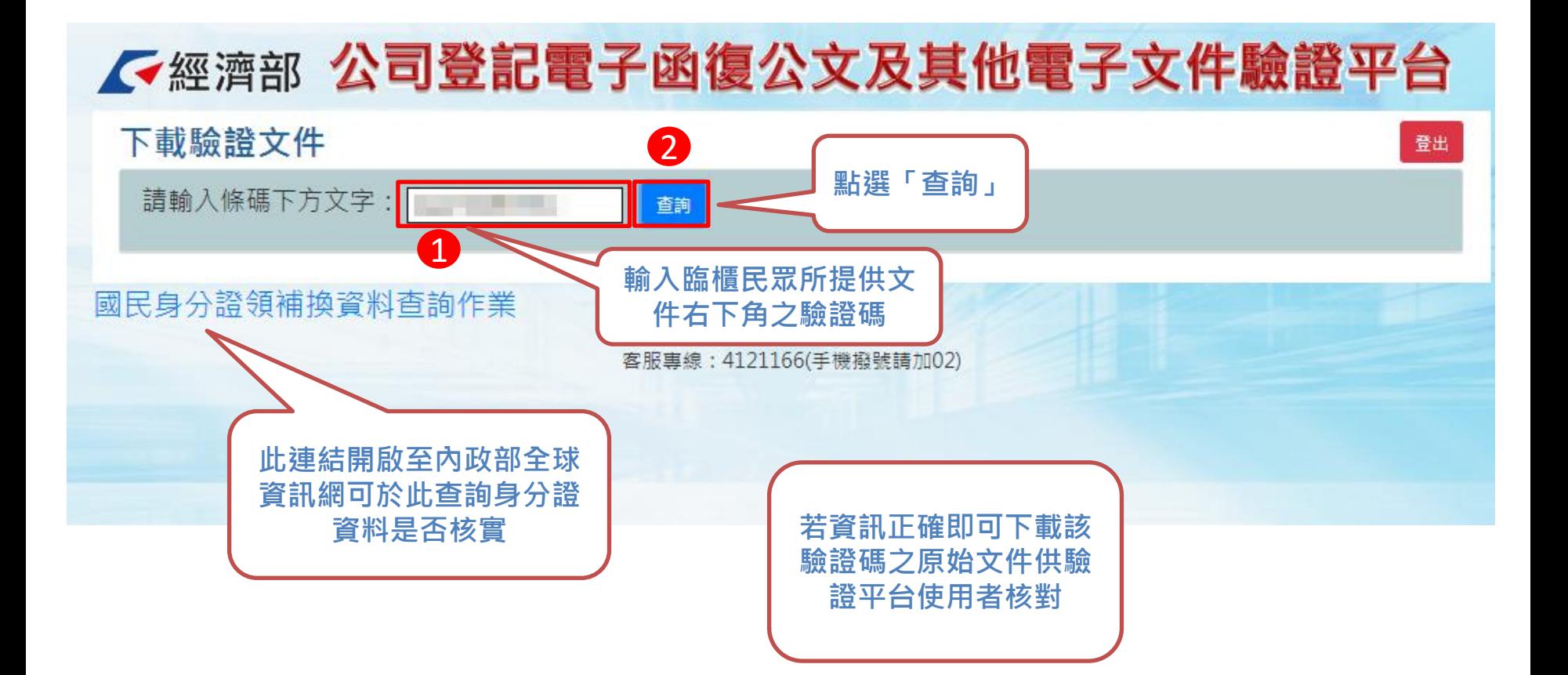

# 六、查詢文件下載畫面範例-公文

本平台直接從 公司登記資料 庫帶出該次公 文相關登記文 件(公函及登記 表等)影像檔, 提供機構人員 驗證文件正確 性,確保民眾 提供文件之內 容未被變造

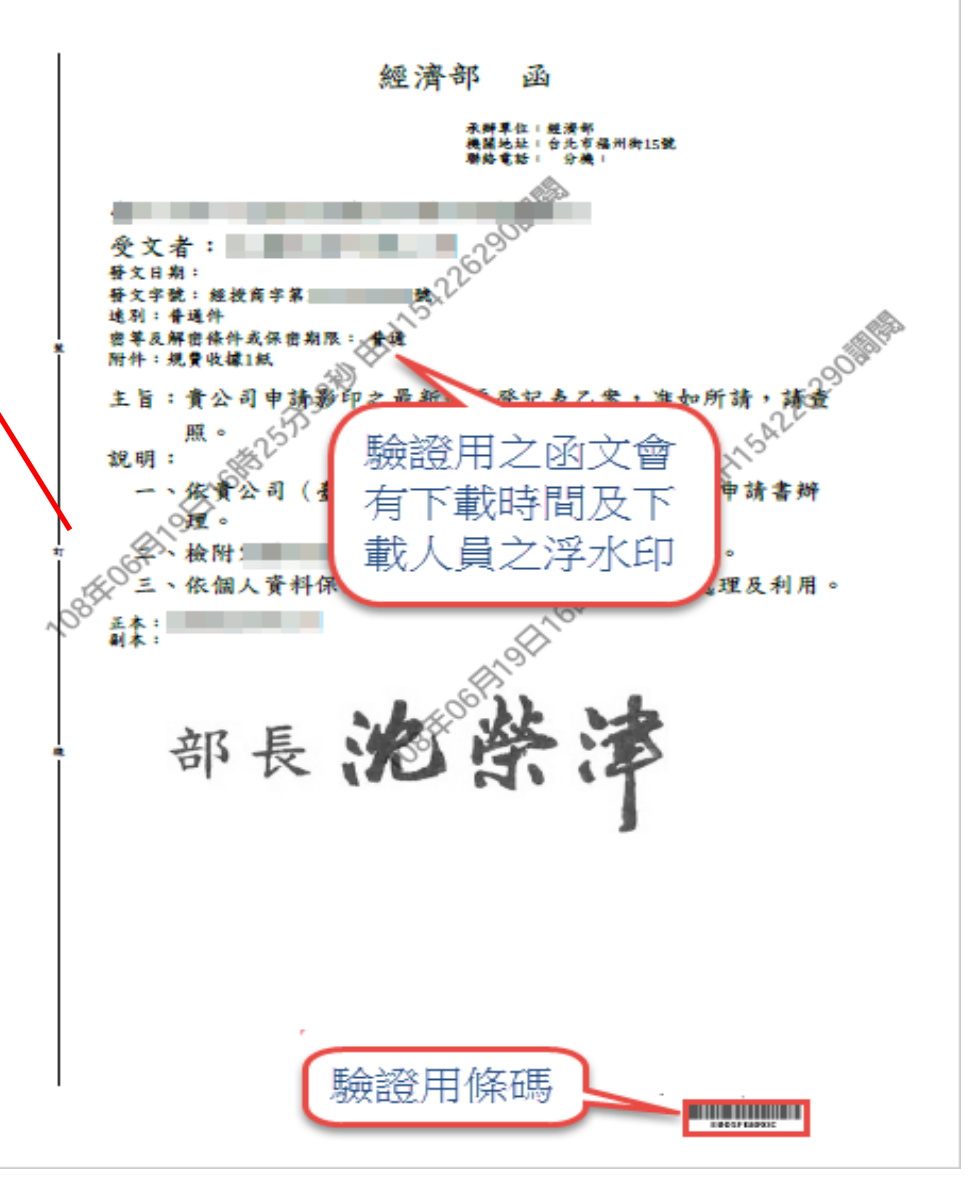

## 六、查詢文件下載畫面範例-登記表

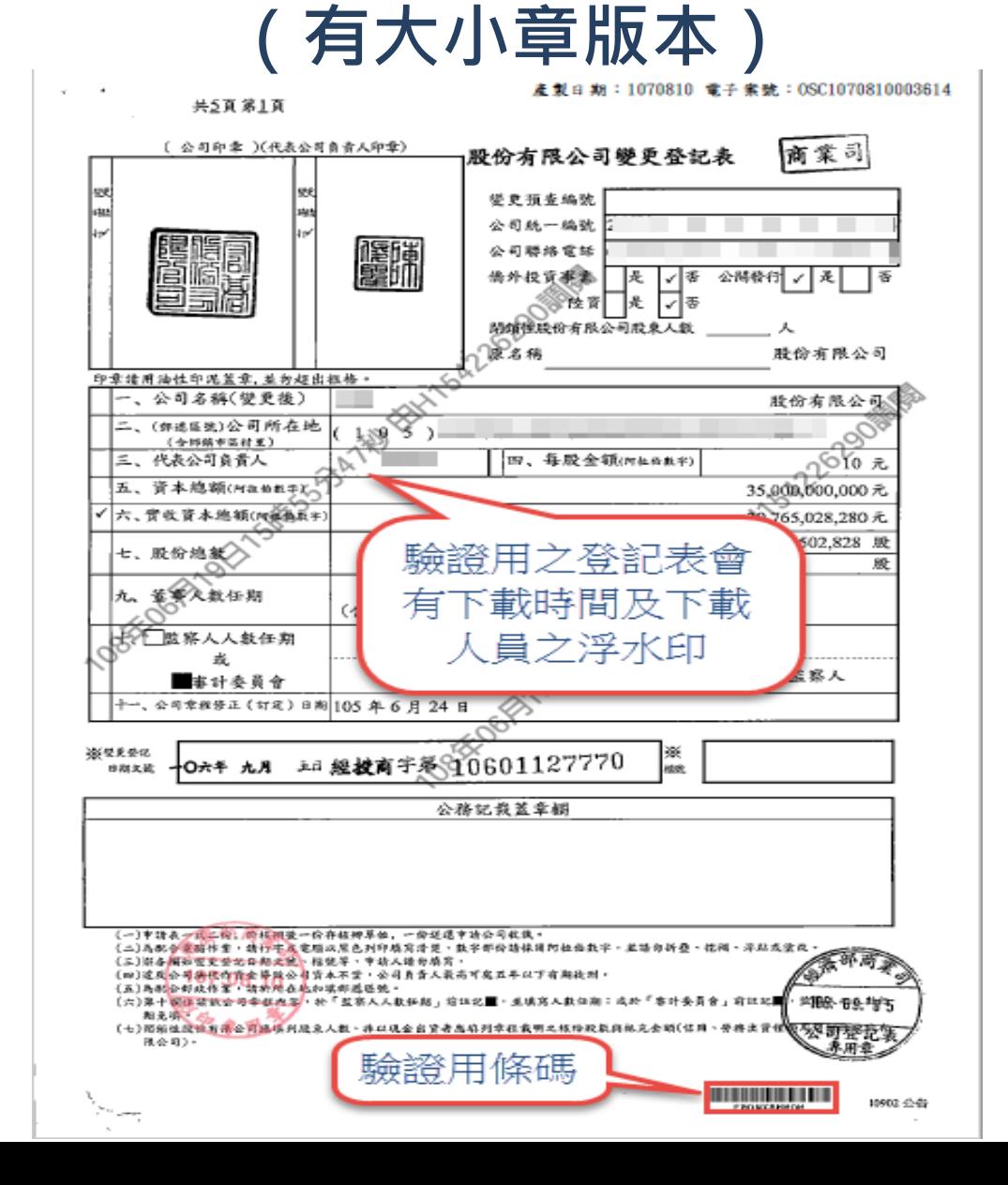

## 經濟部 六、查詢文件下載畫面範例-登記表

#### (無大小章版本)

產製日期: 1080626 電子業號: OSC1080626002424

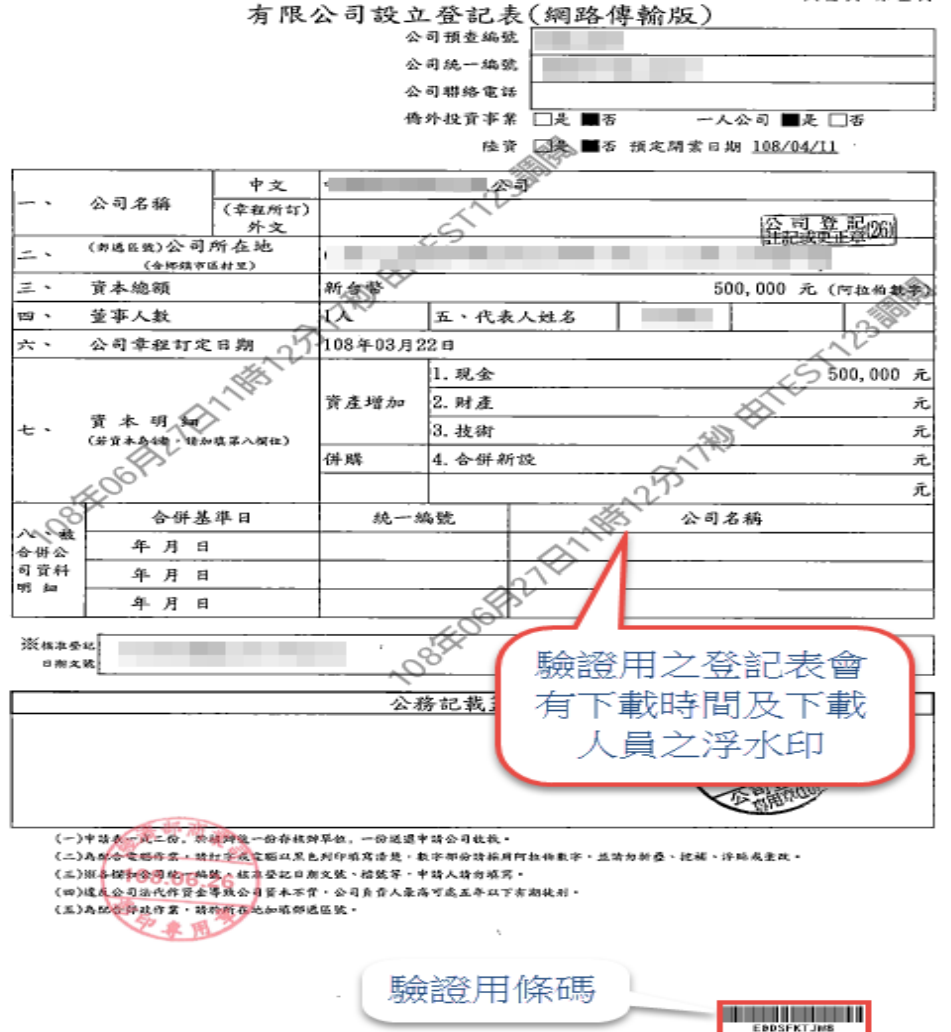

共2頁 第1頁

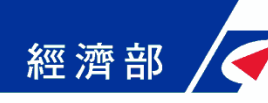

## 七、本平台意見回饋聯絡方式

- 如對系統有操作上之疑義或有所建言, 歡迎與我 們連絡:
	- \*驗證平台客服專線:(02)2784-1060 \*驗證平台客服電子信箱: moea.acer.service@gmail.com

## 感謝您的支持及合作!